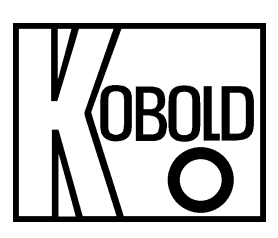

# **Bedienungsanleitung**

# **für Digitales Anzeige- und Steuergerät**

**Normsignal 0/4-20 mA, 0-10 VDC**

# **Typ: ADI-1V... 96x96 mm**

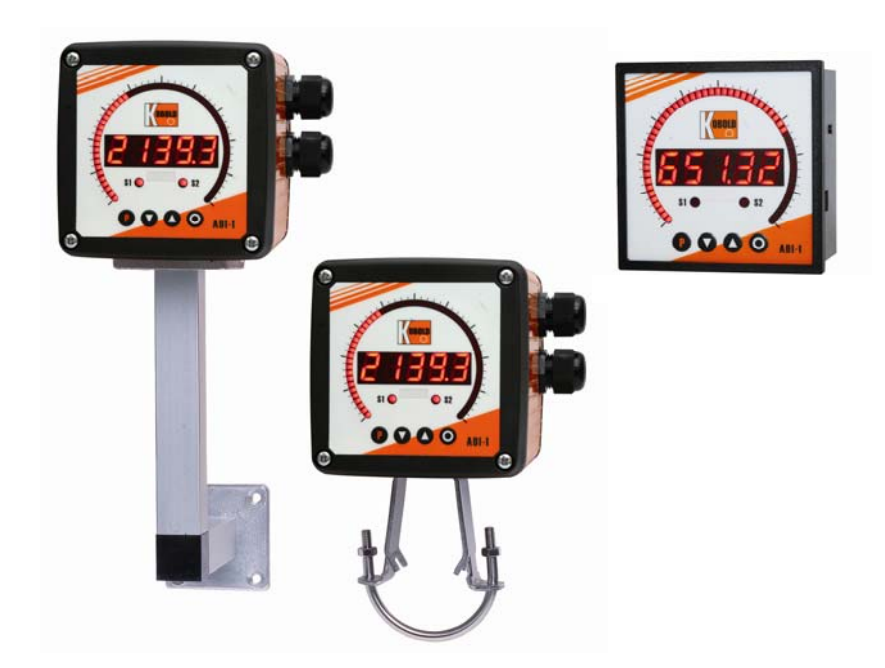

# **Identifizierung**

**Optionen – Aufschlüsselung Bestellcode:**

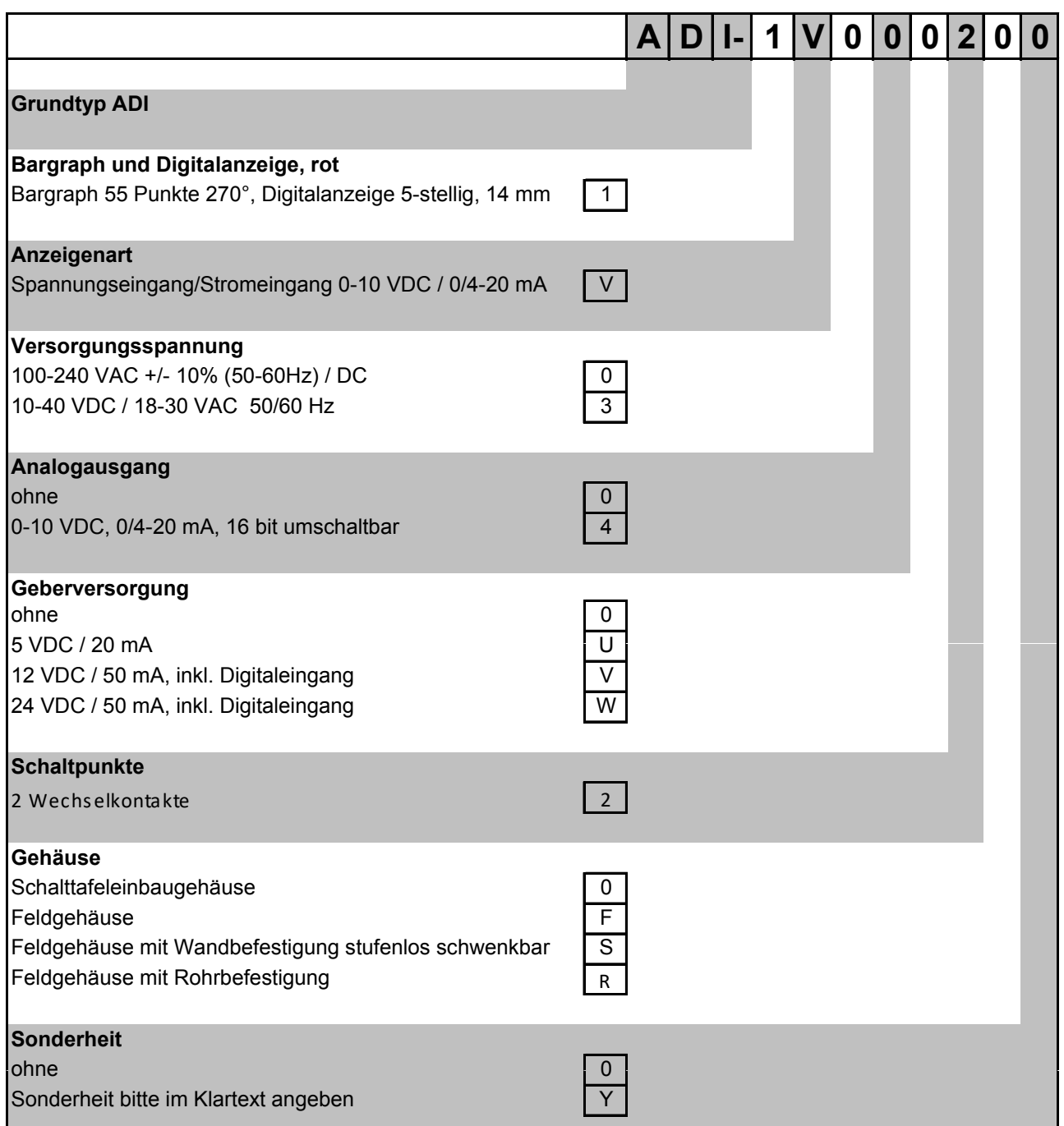

### **Inhaltsverzeichnis**

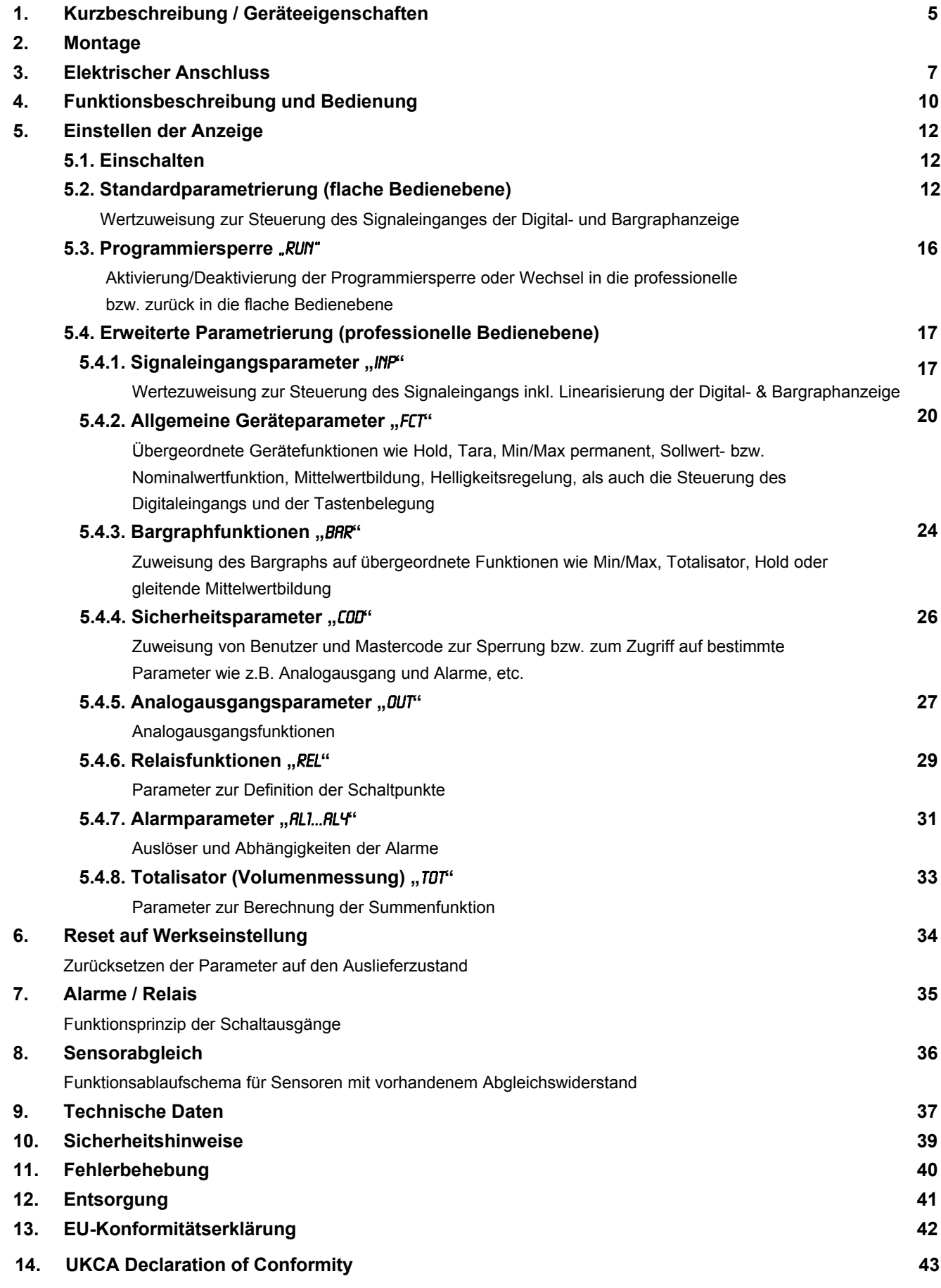

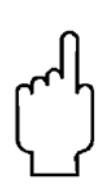

Die Bedienungsanleitungen auf unserer Website www.kobold.com entsprechen immer dem aktuellen Fertigungsstand unserer Produkte. Die online verfügbaren Bedienungsanleitungen könnten bedingt durch technische Änderungen nicht immer dem technischen Stand des von Ihnen erworbenen Produkts entsprechen. Sollten Sie eine dem technischen Stand Ihres Produktes entsprechende Bedienungsanleitung benötigen, können Sie diese mit Angabe des zugehörigen Belegdatums und der Seriennummer bei uns kostenlos per E-Mail (info.de@kobold.com) im PDF-Format anfordern. Wunschgemäß kann Ihnen die Bedienungsanleitung auch per Post in Papierform gegen Berechnung der Portogebühren zugesandt werden.

### **Herstellung und Vertrieb durch:**

Kobold Messring GmbH Nordring 22-24 D-65719 Hofheim Tel.: +49 (0)6192-2990 Fax: +49(0)6192-23398 E-Mail: info.de@kobold.com Internet: www.kobold.com

# **1. Kurzbeschreibung**

Das **ADI-1V** ist eine 5-stellige Digitalanzeige mit einem 55 Punkte Bargraphanzeiger und zwei galvanisch getrennten Schaltpunkten; ausgelegt für Gleichspannungs- bzw. Gleichstromsignale. Die Konfiguration erfolgt über vier Fronttaster. Eine integrierte Programmiersperre verhindert die unerwünschte Veränderungen von Parametern und lässt sich über einen individuellen Code wieder entriegeln. Optional steht eine Versorgung für den Sensor, ein Digitaleingang zum Auslösen von Hold (Tara) oder ein Analogausgang zur weiteren Auswertung in der Anlage zur Verfügung. Der elektrische Anschluss erfolgt rückseitig über Steckklemmen.

Auswählbare Funktionen wie z.B. die Abfrage des Min/Max-Wertes, eine Mittelwertbildung der Messsignale, eine Nominal- bzw. Sollwertvorgabe, eine direkte Grenzwertverstellung im Betriebsmodus, zusätzliche Messstützpunkte zur Linearisierung für die Anzeige und unterschiedliche Anzeigeoptionen wie z.B. Balken- oder Dotbetrieb für den Bargraphen runden das moderne Gerätekonzept ab.

### **Geräteeigenschaften:**

- rote Anzeige von -19999...99999 Digits
- roter 55 Punkte Bargraph
- einstellbarer Balken- oder Dotbetrieb oder Betrieb mit permanenter Mittelpunktanzeige
- Min-/Max-Speicher
- 30 zusätzliche parametrierbare Stützpunkte
- Anzeigenblinken bei Grenzwertüberschreitung/Grenzwertunterschreitung
- Null-Taste zum Auslösen von HOLD, TARA
- permanente MIN/MAX-Werte-Messung
- Volumenmessung (Totalisator)
- mathematische Funktionen wie Kehrwert, radizieren, quadrieren oder runden
- Sollwertgeber
- gleitende Mittelwertbildung
- Helligkeitsregelung
- Programmiersperre über Codeeingabe
- Schutzart IP65 frontseitig
- steckbare Schraubklemme
- 2 Relaisausgänge (Wechsler)
- optional: Geberversorgung und Digitaleingang
- optional: Analogausgang

# **2.1 Montage Schalttafeleinbaugehäuse**

Bitte lesen Sie vor der Montage die *Sicherheitshinweise* auf *Seite 35* durch und bewahren Sie diese Anleitung als künftige Referenz auf.

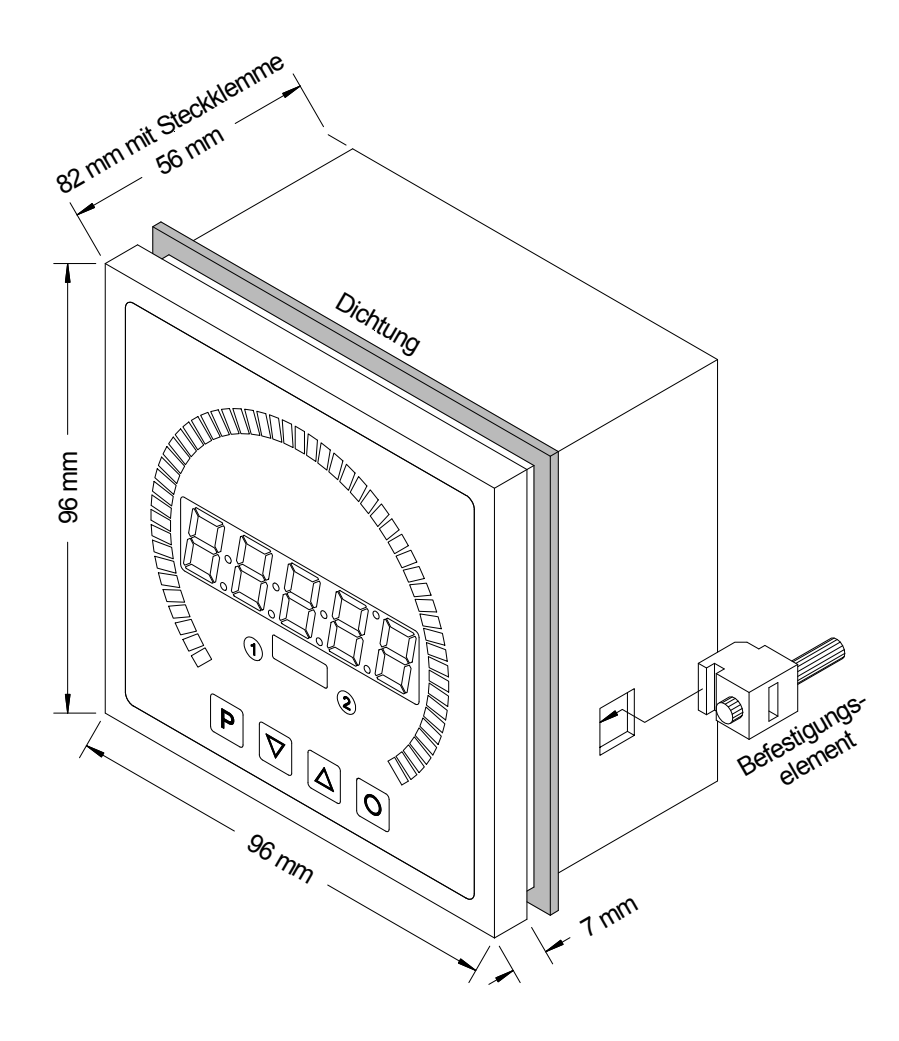

- 1. Nach Entfernen der Befestigungselemente das Gerät einsetzen.
- 2. Dichtung auf guten Sitz überprüfen
- 3. Befestigungselemente wieder einrasten und Spannschrauben per Hand festdrehen. Danach mit dem Schraubenzieher eine halbe Drehung weiter anziehen.

### **ACHTUNG! Drehmoment sollte max. 0,1 Nm nicht übersteigen**!

# **2.2 Montage Feldgehäuse**

Zur Befestigung des ADI-1 im Feldgehäuse stehen 4 Gewindeabstandsbolzen M4 zur Verfügung. Optional kann kann das Gehäuse mit Wand- oder Rohrbefestigung geliefert werden. Für den elektrischen Anschluss muss der rückseitige Gehäusedeckel entfernt werden.

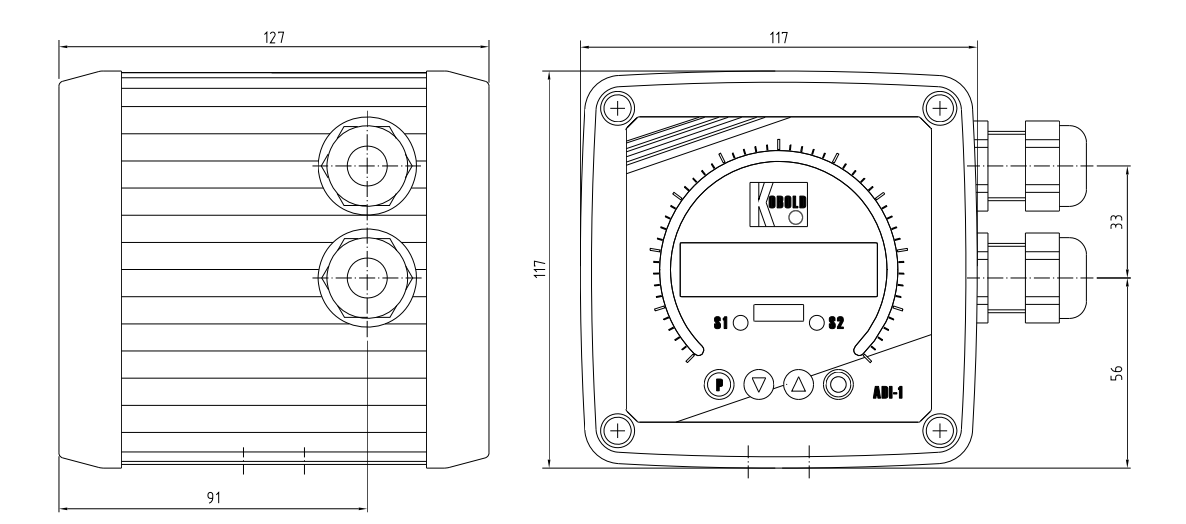

# **3. Elektrischer Anschluss**

# Typ ADI-1V000200 mit Versorgung 100-240 VAC<br>Typ ADI-1V300200 mit Versorgung 10-40 VDC

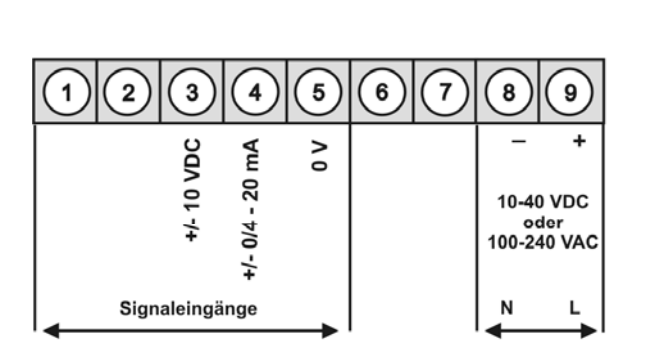

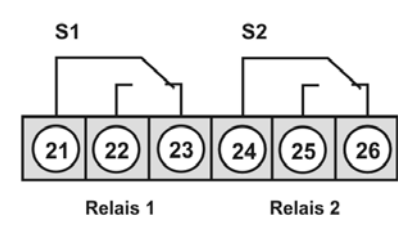

Optionen:

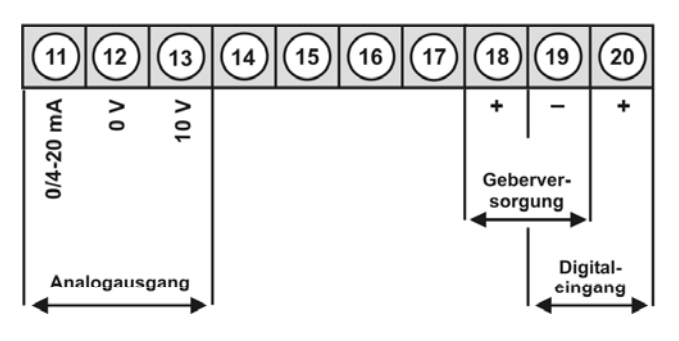

### **Anschlussbeispiele**

### **ADI-1V-Geräte mit Spannungs-/Stromeingang**

ADI-1V in Verbindung mit einem 2-Leiter-Sensor 4-20 mA

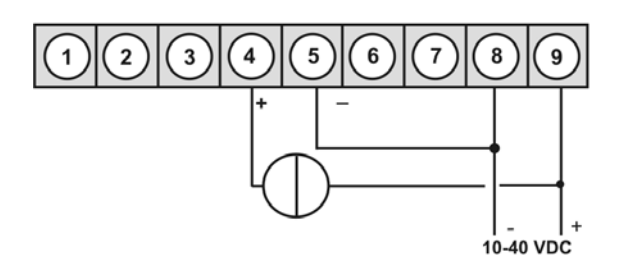

#### ADI-1V in Verbindung mit einem 3-Leiter-Sensor 0-10 V

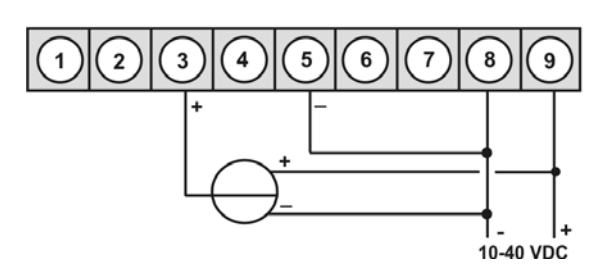

**ADI-1V-Geräte mit Spannungs-/Stromeingang und Geberversorgung**

#### 2-Leiter-Sensor 4-20 mA

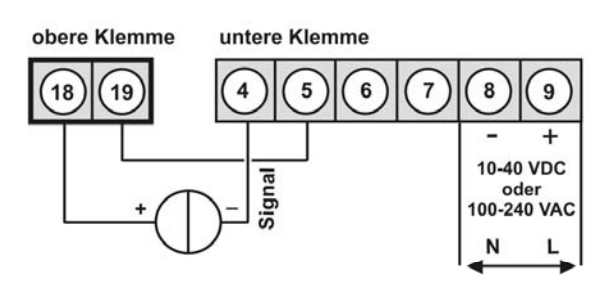

#### 3-Leiter-Sensor 0-10 V

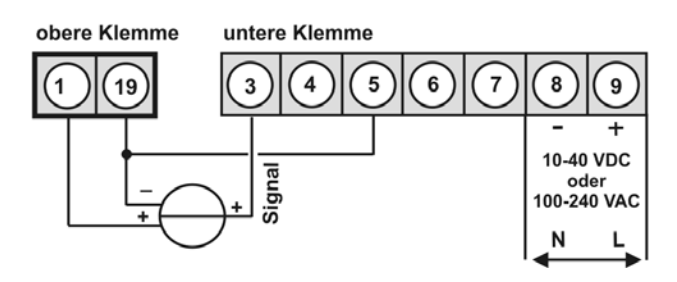

ADI-1V in Verbindung mit einem 3-Leiter-Sensor 0/4-20 mA

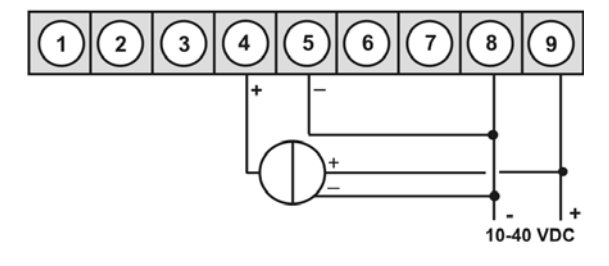

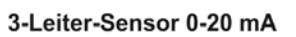

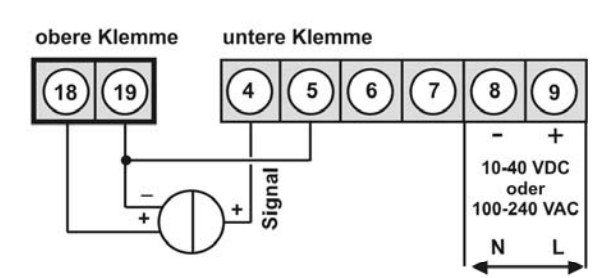

# **4. Funktions- und Bedienbeschreibung**

### **Bedienung**

Die Bedienung ist in drei verschiedene Ebenen eingeteilt.

### **Menü-Ebene** (Auslieferungszustand)

Dient zur Grundeinstellung der Anzeige, hierbei werden nur die Menüpunkte dargestellt die ausreichen, um ein Gerät in Betrieb zu setzen.

Möchte man in die professionelle Menügruppen-Ebene, muss die Menü-Ebene durchlaufen und im Menüpunkt RUN "PROF" parametriert werden.

### **Menügruppen-Ebene** (kompletter Funktionsumfang)

Geeignet für komplexe Anwendungen wie z.B. Verknüpfung von Alarmen, Stützpunktbehandlung, Totalisatorfunktion etc. In dieser Ebene stehen Funktionsgruppen zur Verfügung, die eine erweiterte Parametrierung der Grundeinstellung gestatten. Möchte man die Menügruppen-Ebene verlassen muss diese durchlaufen und im Menüpunkt RUN "ULOC" parametriert werden.

### **Parametrier-Ebene**:

Die im Menüpunkt hinterlegten Parameter lassen sich hier parametrieren.

Funktionen, die man anpassen oder verändern kann, werden immer mit einem Blinken der Anzeige signalisiert. Die getätigten Einstellungen in der Parametrier-Ebene werden mit [**P**] bestätigt und dadurch abgespeichert. Wird die "Null-Taste" betätigt führt das zu einem Abbruch in der Werteingabe und zu einem Wechsel in die Menü-Ebene.

Die Anzeige speichert jedoch auch automatisch alle Anpassungen und wechselt in den Betriebsmodus, wenn innerhalb von 10 Sekunden keine weiteren Tastenbetätigungen folgen.

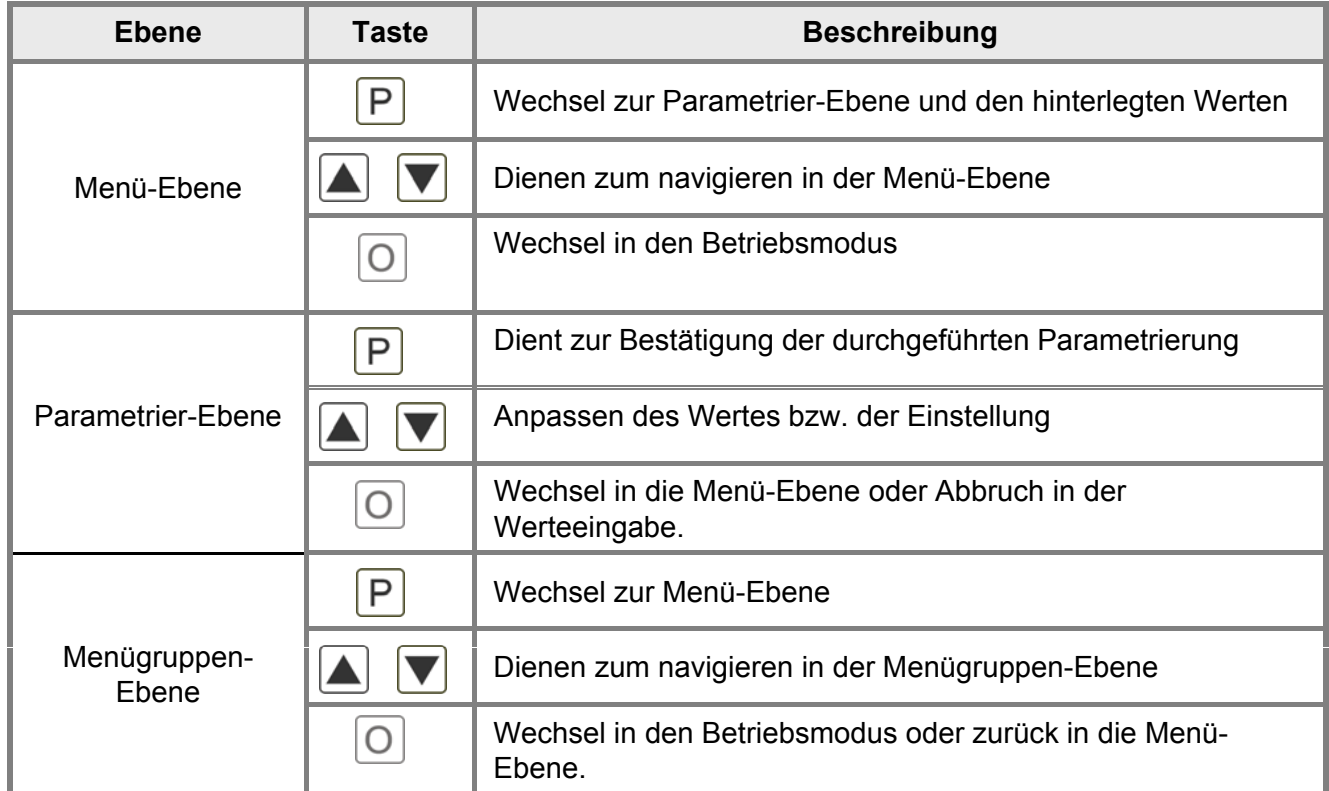

### **Funktionsschema**:

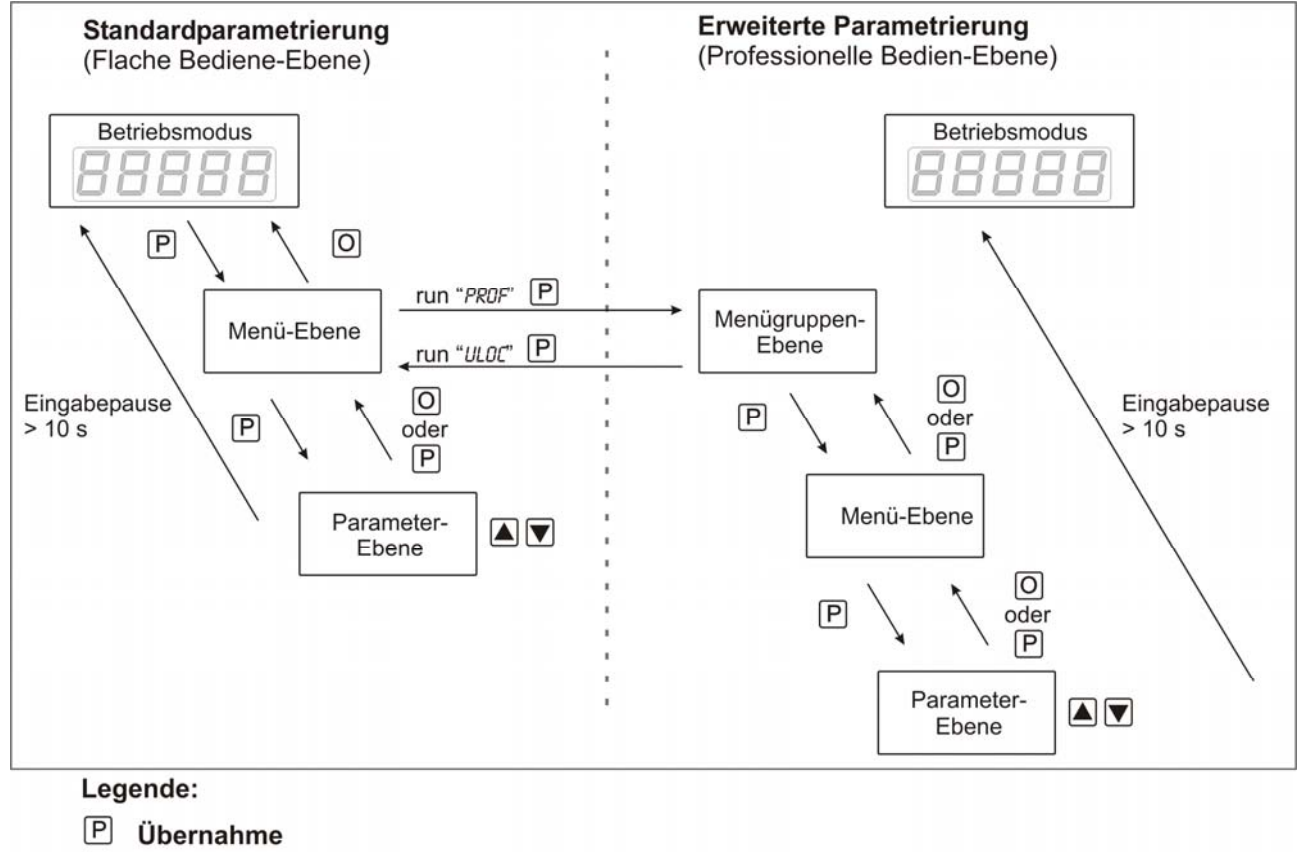

- $\boxed{0}$  Abbruch
- 
- Werteanwahl (+)
- Werteanwahl (-)

# **5. Einstellen der Anzeige**

### **5.1. Einschalten**

Nach Abschluss der Installation können Sie das Gerät durch Anlegen der Versorgungsspannung Nach Abschluss der Installation können Sie das Gerät durch Anlegen der in Betrieb setzen. Prüfen Sie zuvor noch einmal alle elektrischen Verbindungen auf deren korrekten Anschluss.

### **Startsequenz**

Während des Einschaltvorgangs wird für 1 Sekunde der Segmenttest (88888), die Meldung des Softwaretyps und im Anschluss für die gleiche Zeit die Software-Version angezeigt. Nach der Startsequenz folgt der Wechsel in den Betriebs- bzw. Anzeigemodus.

### **5.2. Standardparametrierung:** (Flache Bedien-Ebene)

Um die Anzeige parametrieren zu können, muss im Betriebsmodus **[P]** für 1 Sek. gedrückt werden. Die Anzeige wechselt nun in die Menü-Ebene zu dem ersten Menüpunkt TYPE.

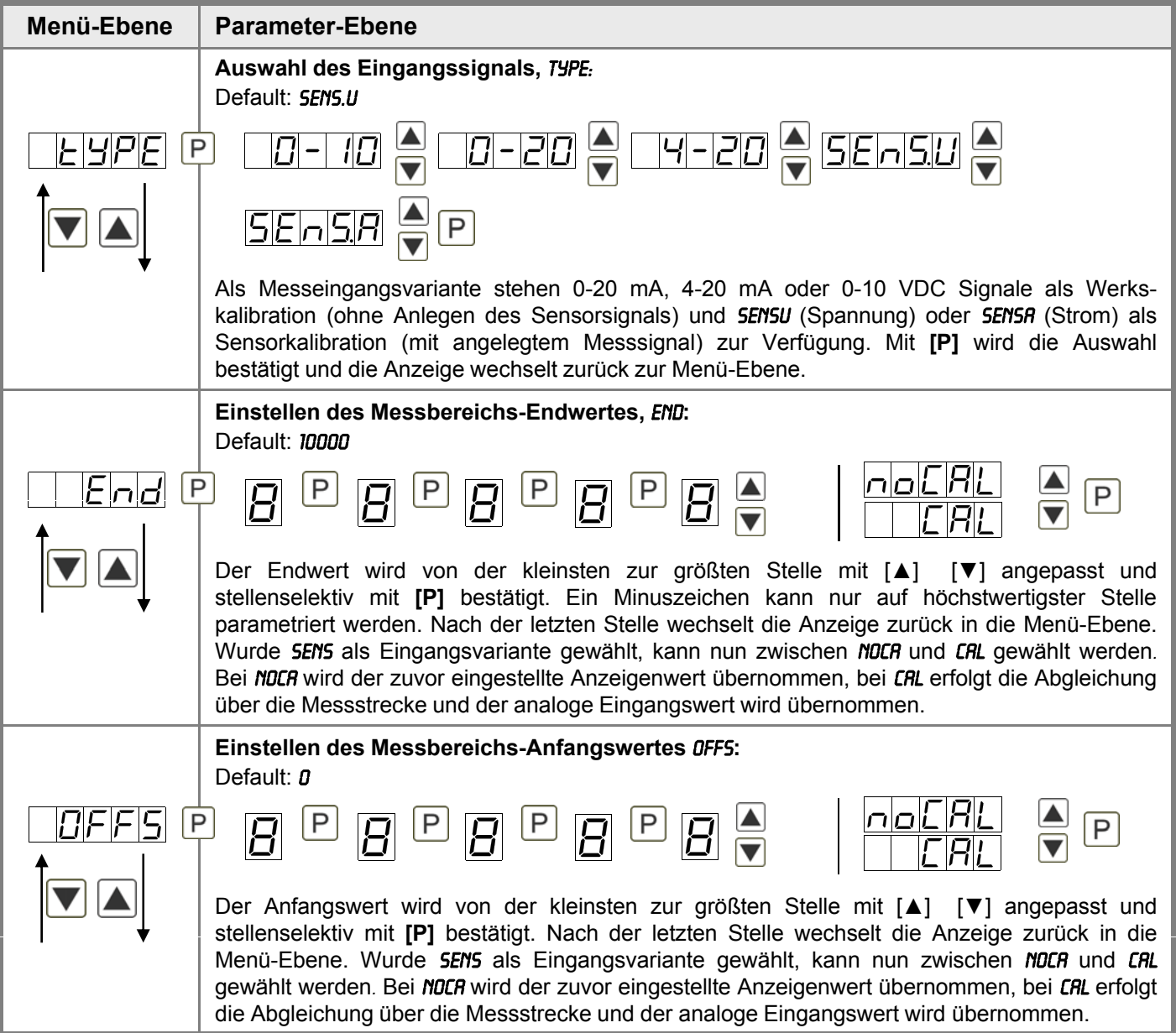

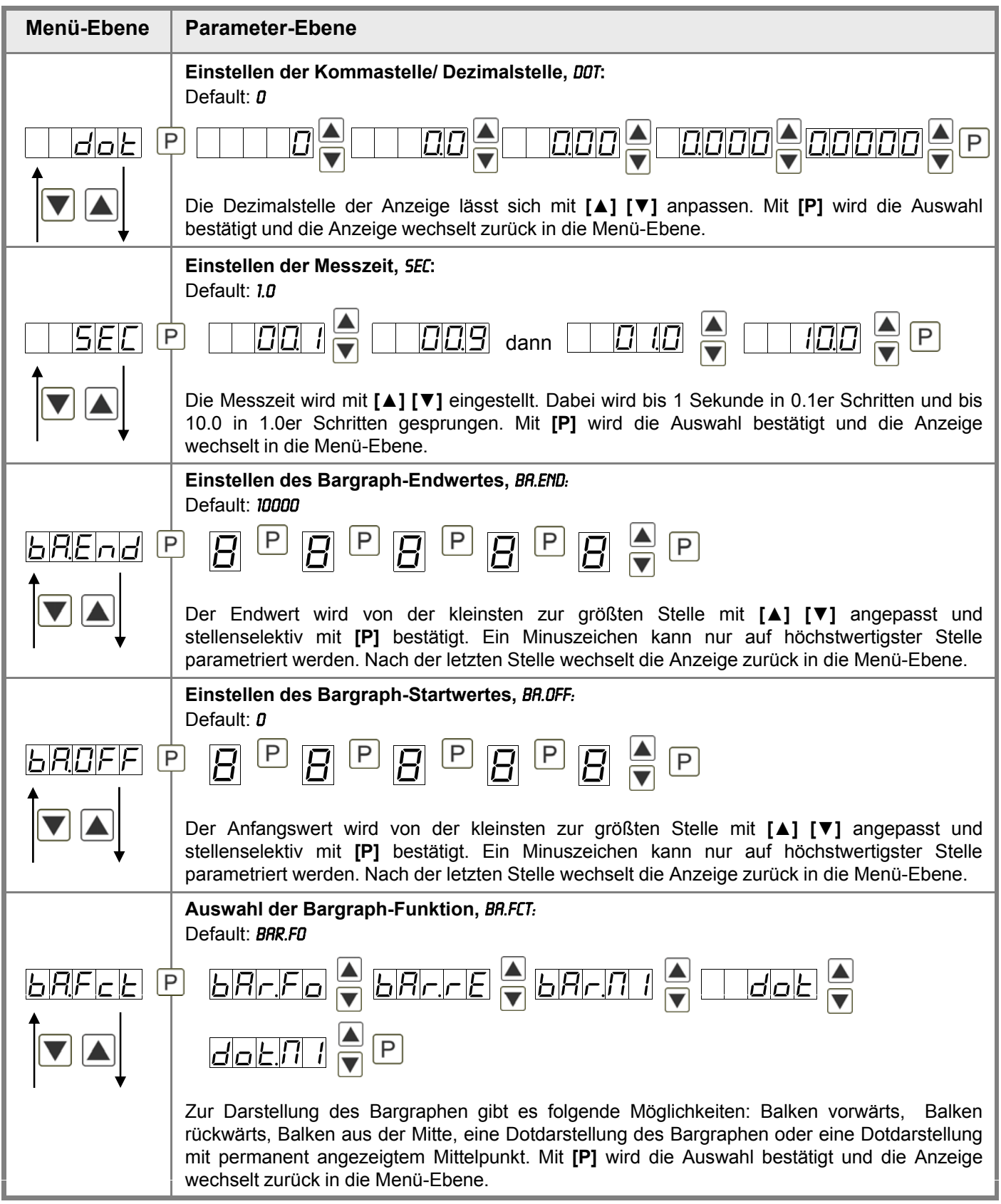

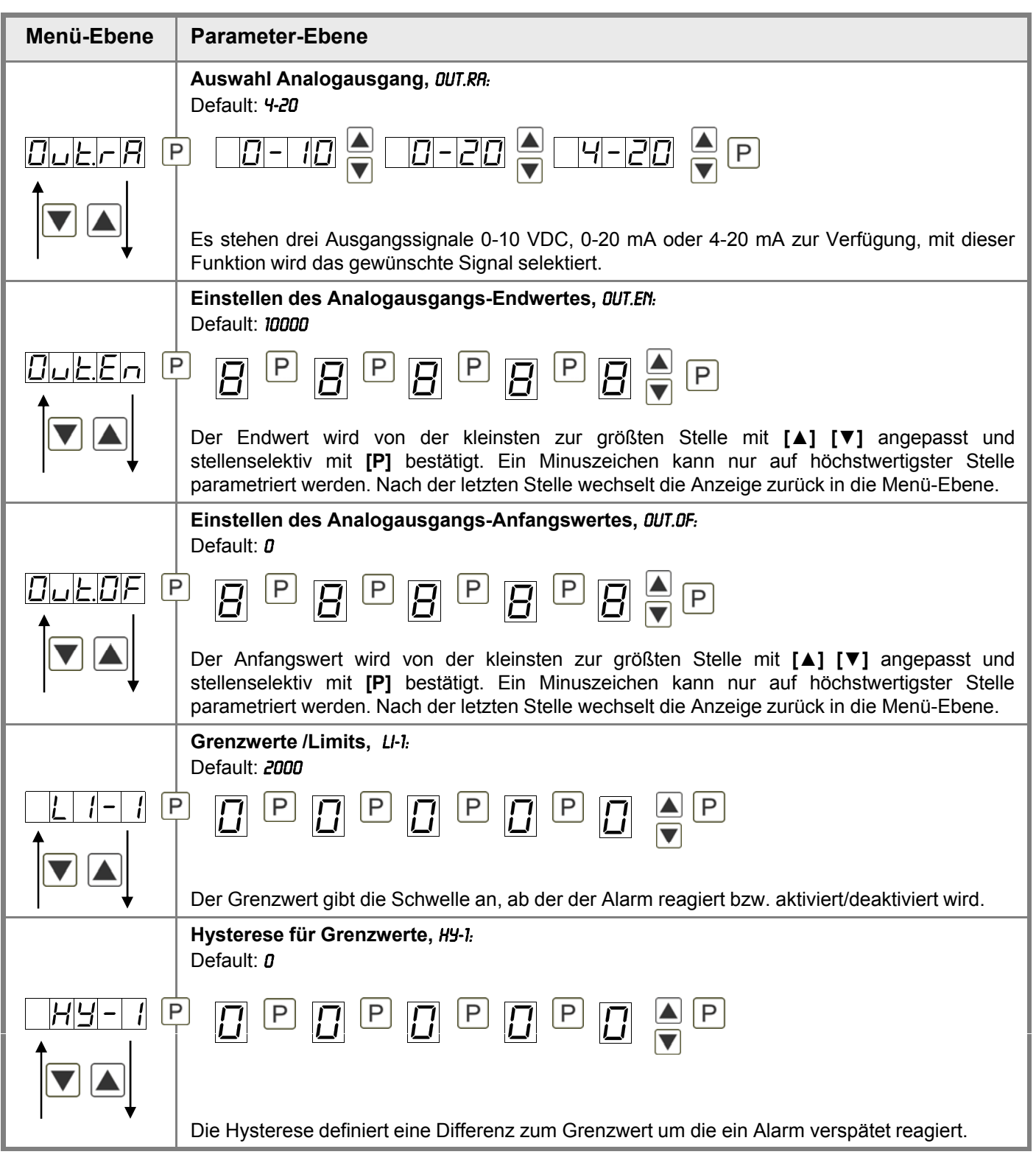

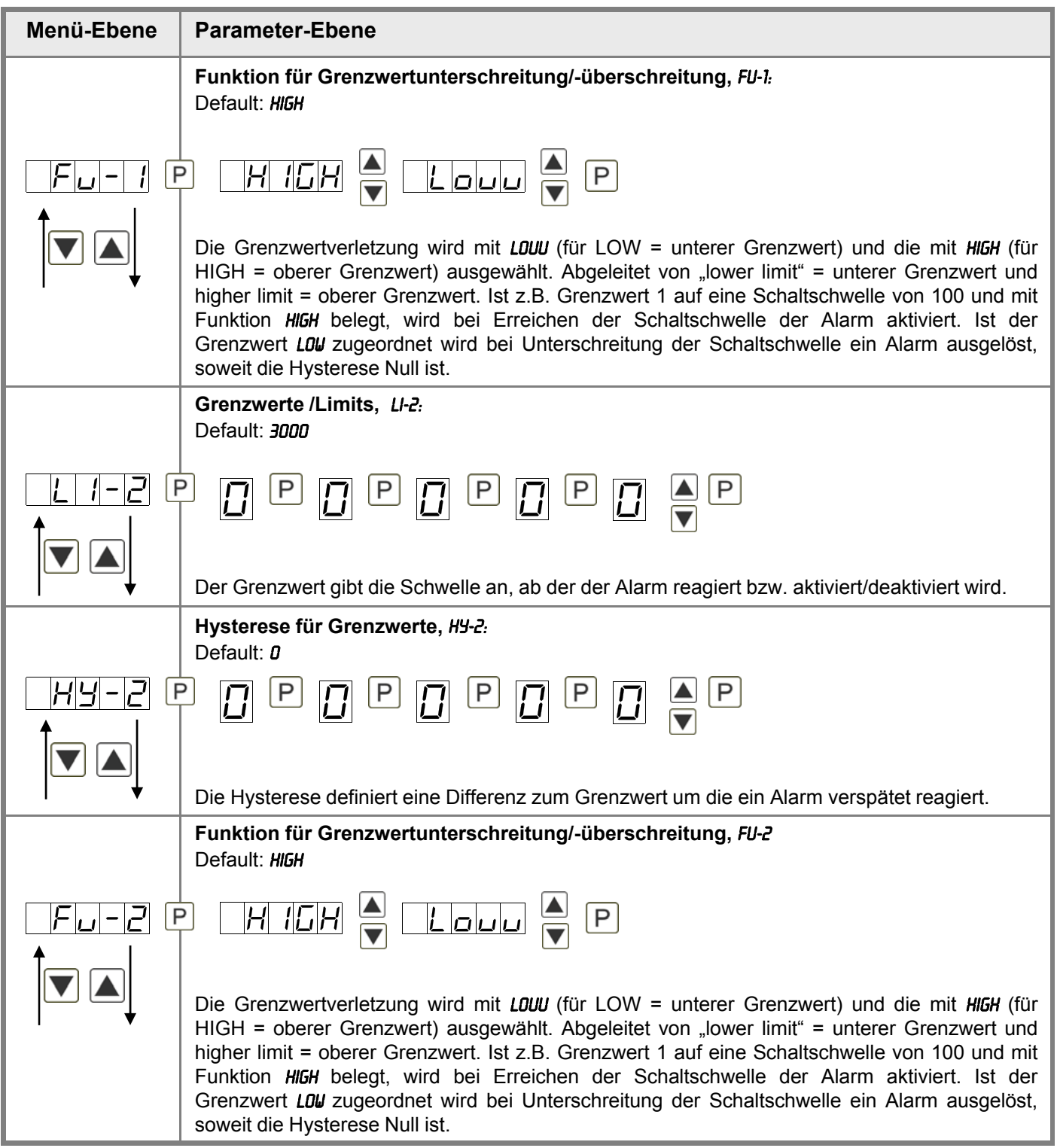

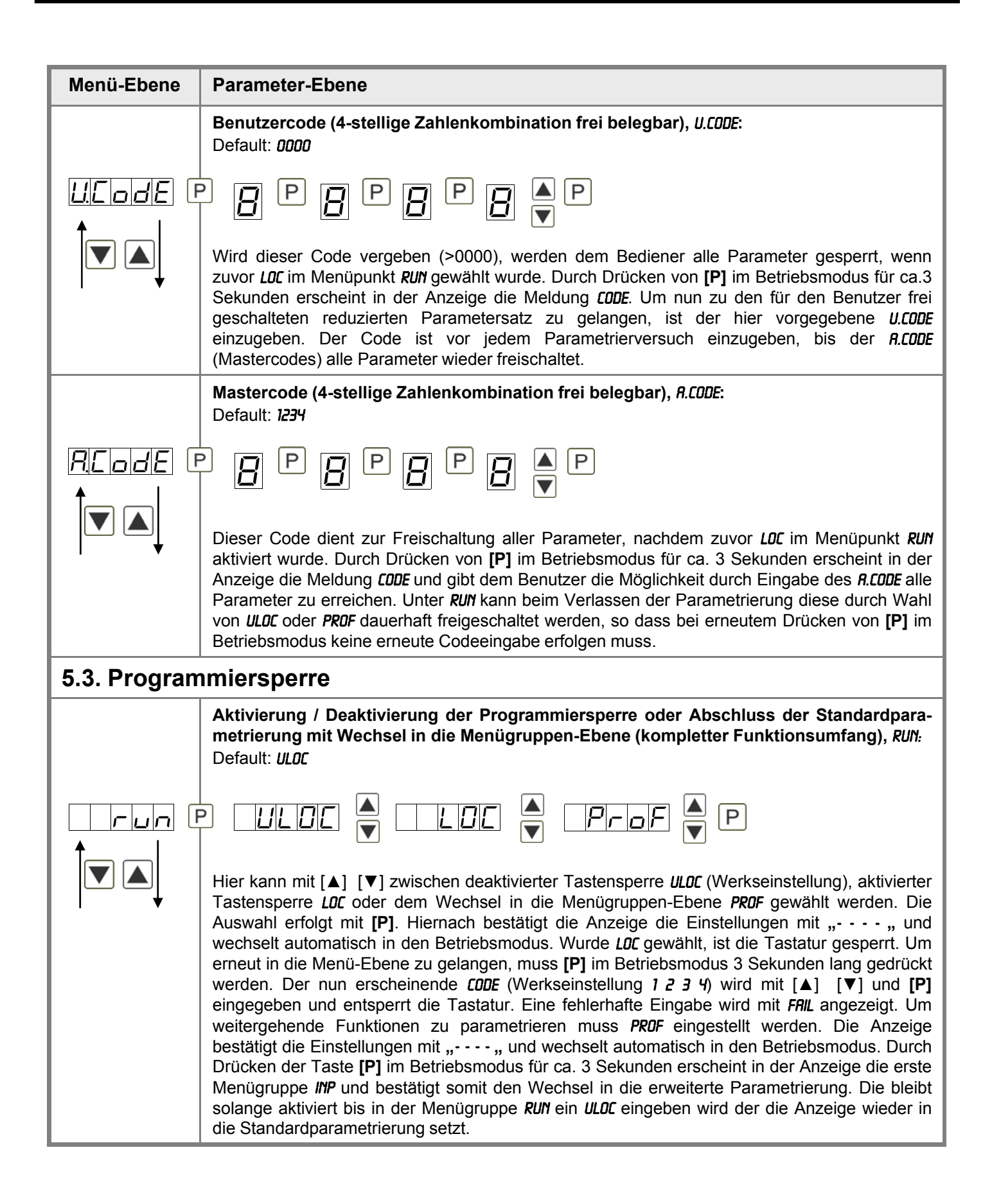

# **5.4. Erweiterte Parametrierung** (Professionelle Bedienebene)

# **5.4.1. Signaleingangsparameter**

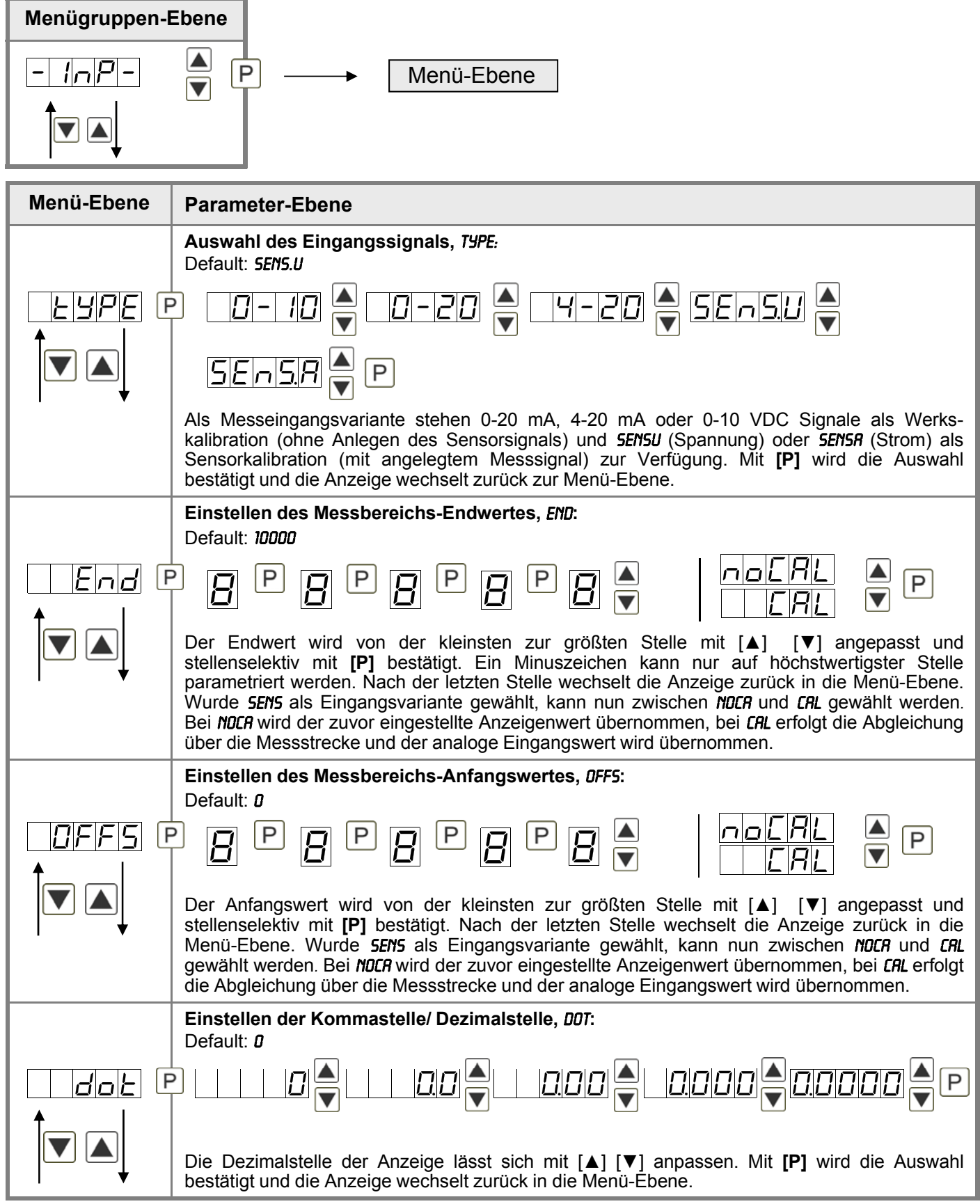

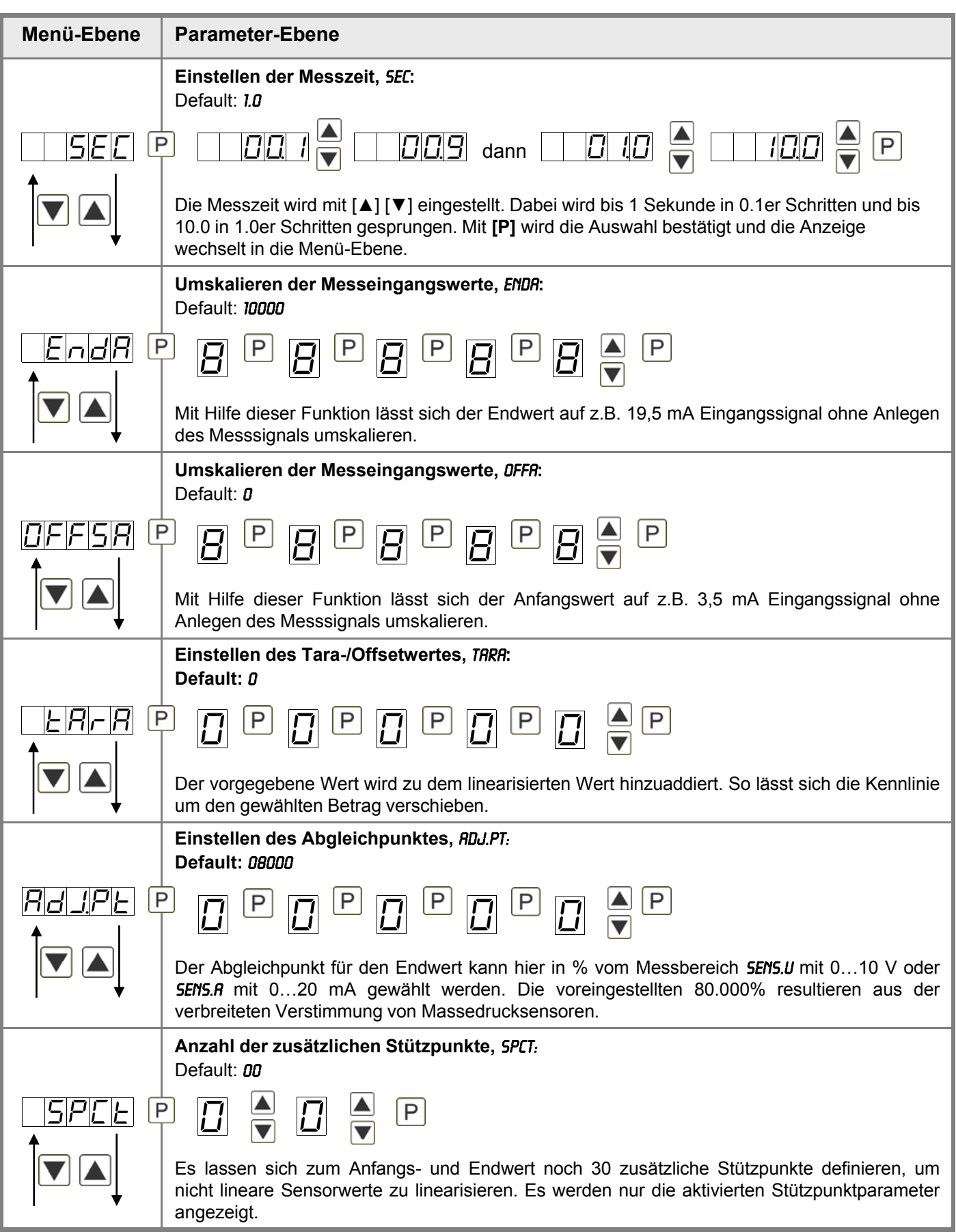

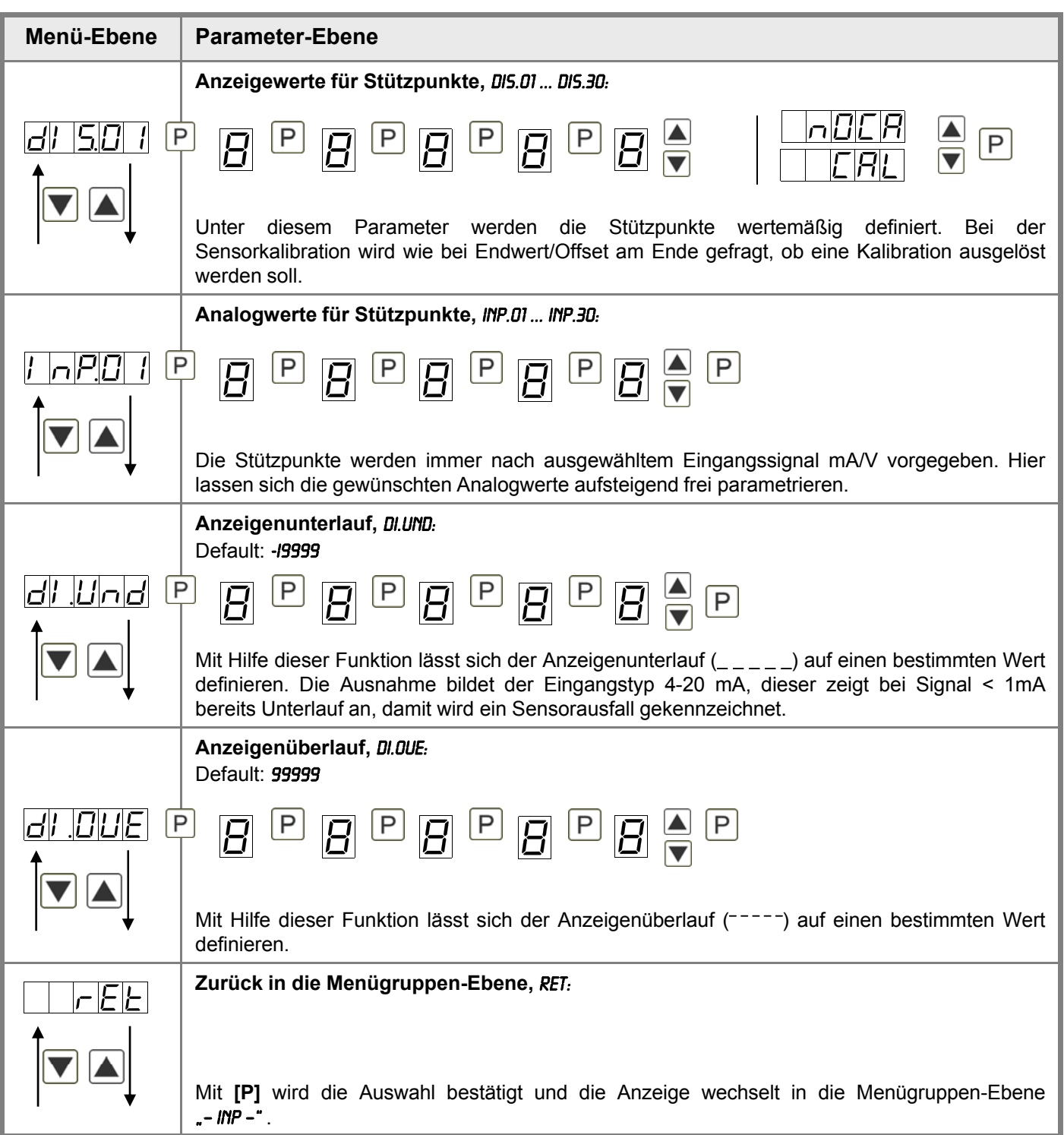

## **5.4.2. Allgemeine Geräteparameter**

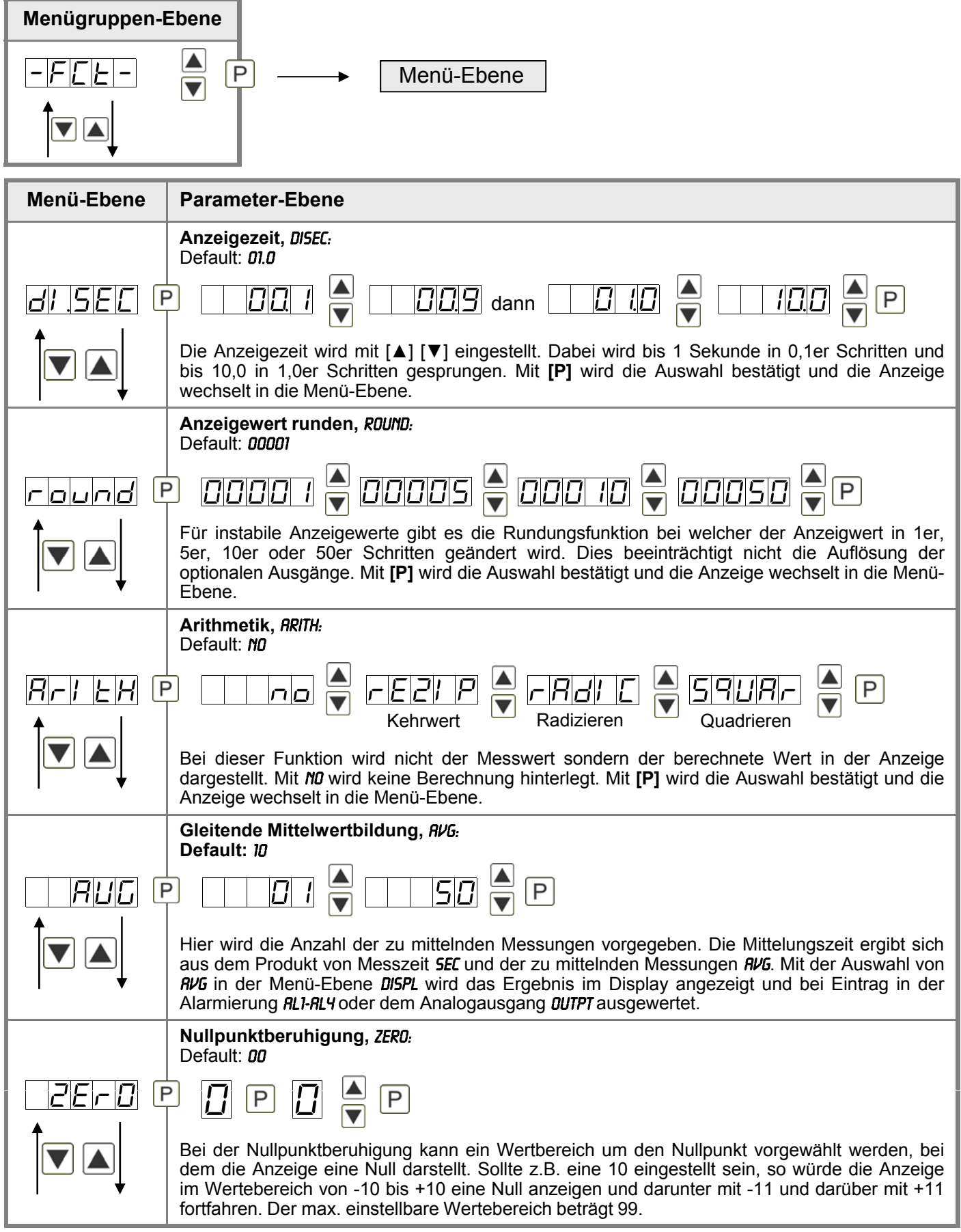

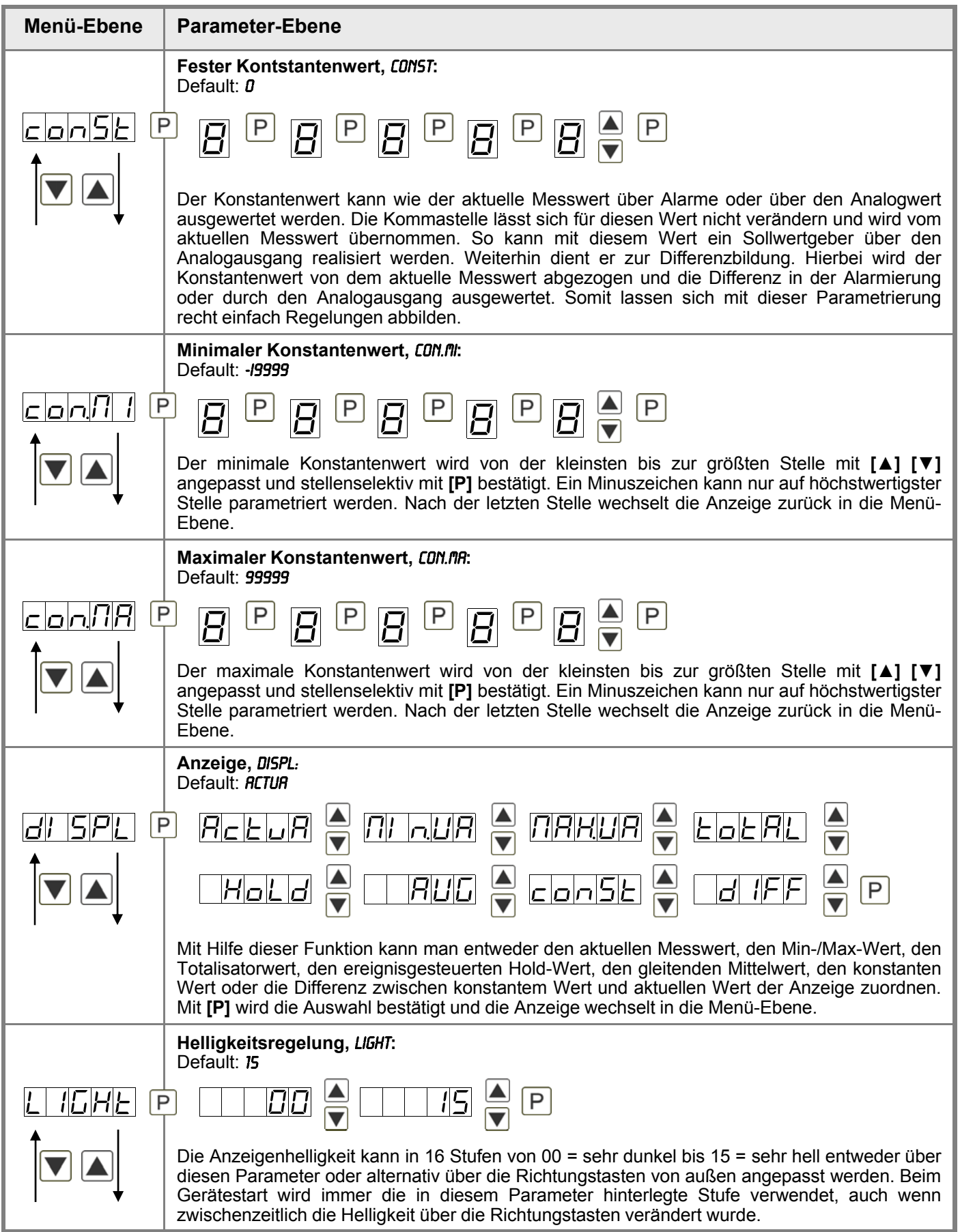

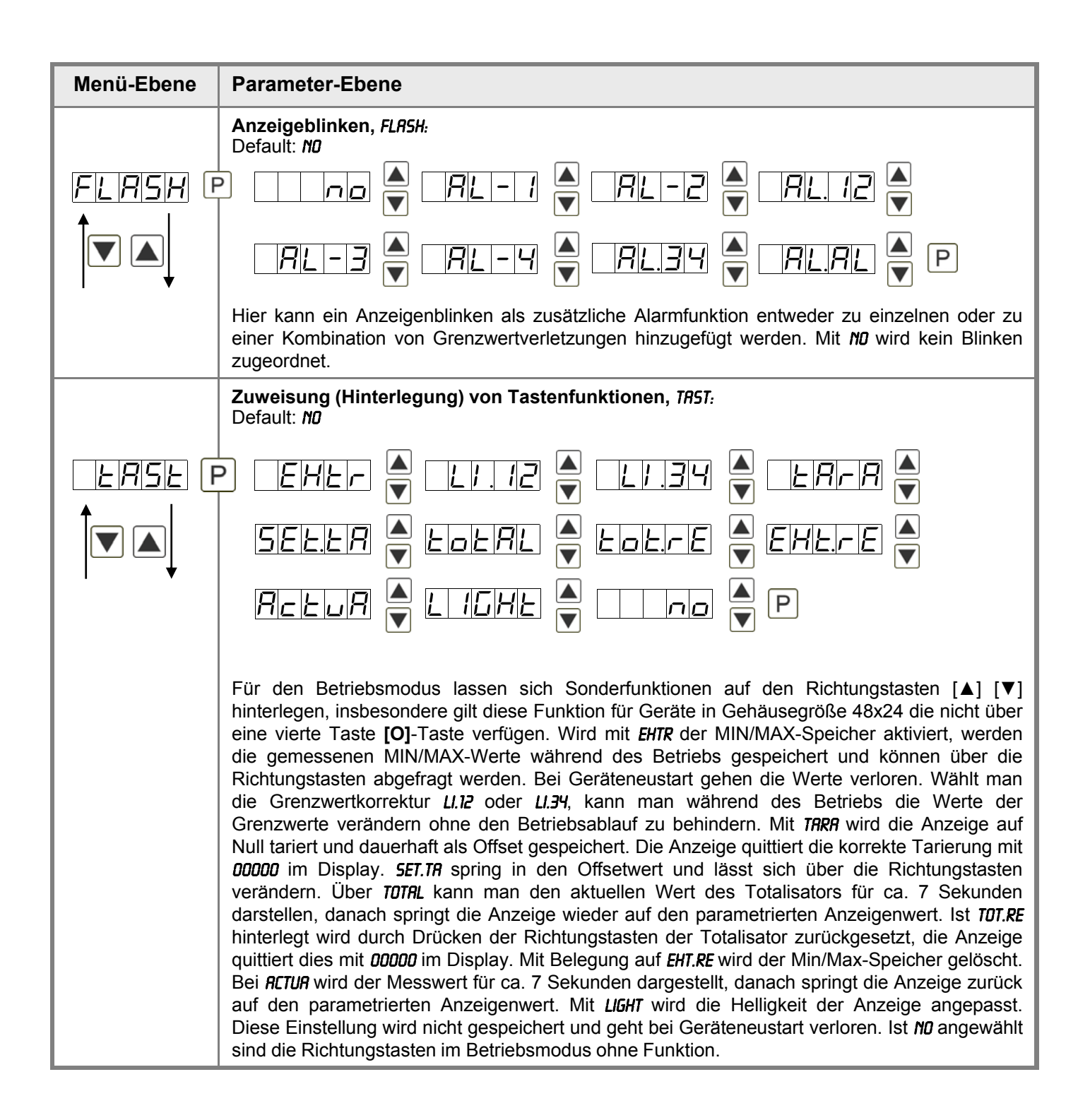

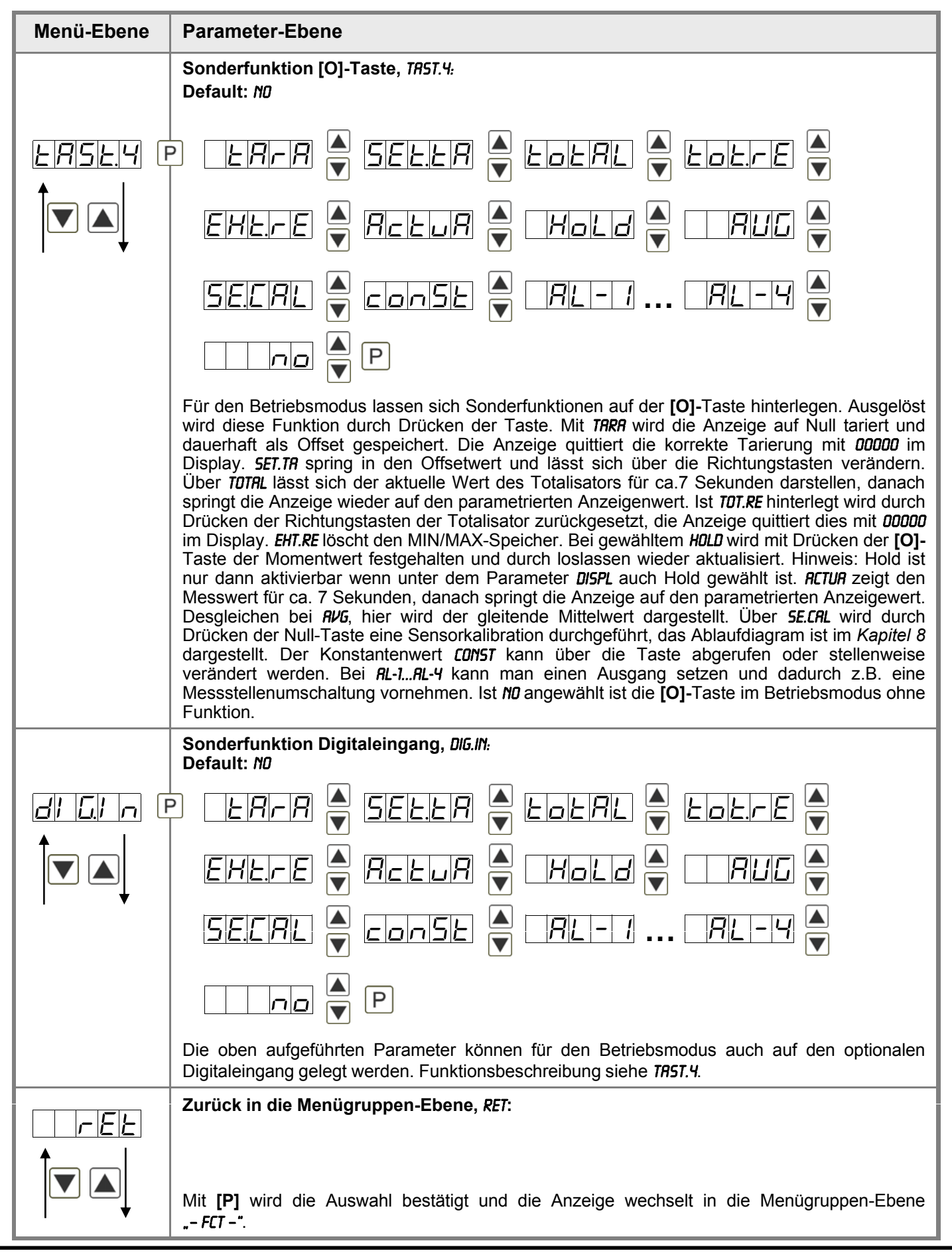

### **5.4.3. Bargraphfunktionen**

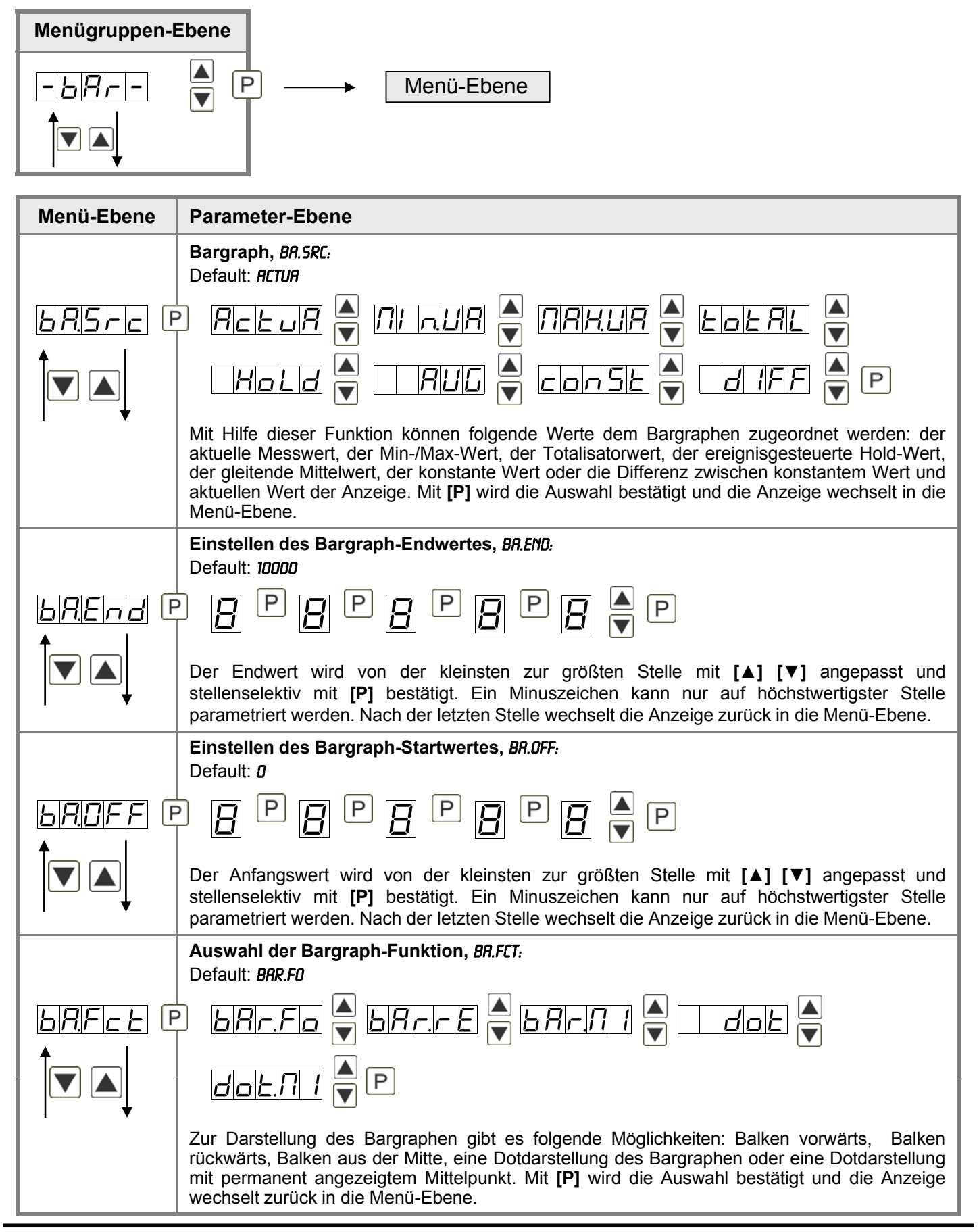

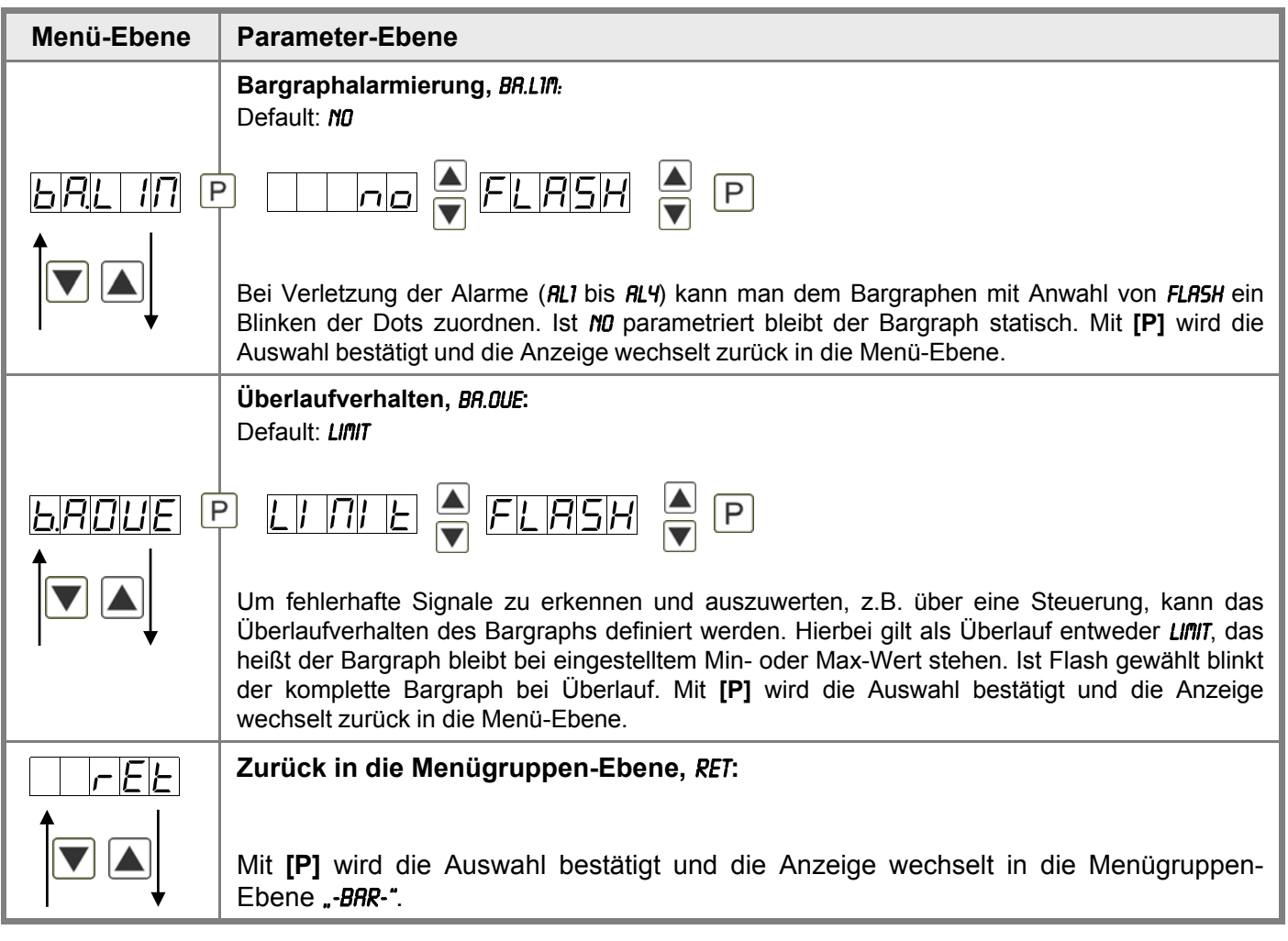

### **5.4.4. Sicherheitsparameter**

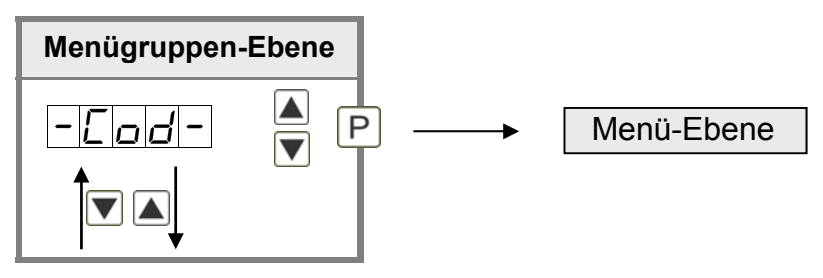

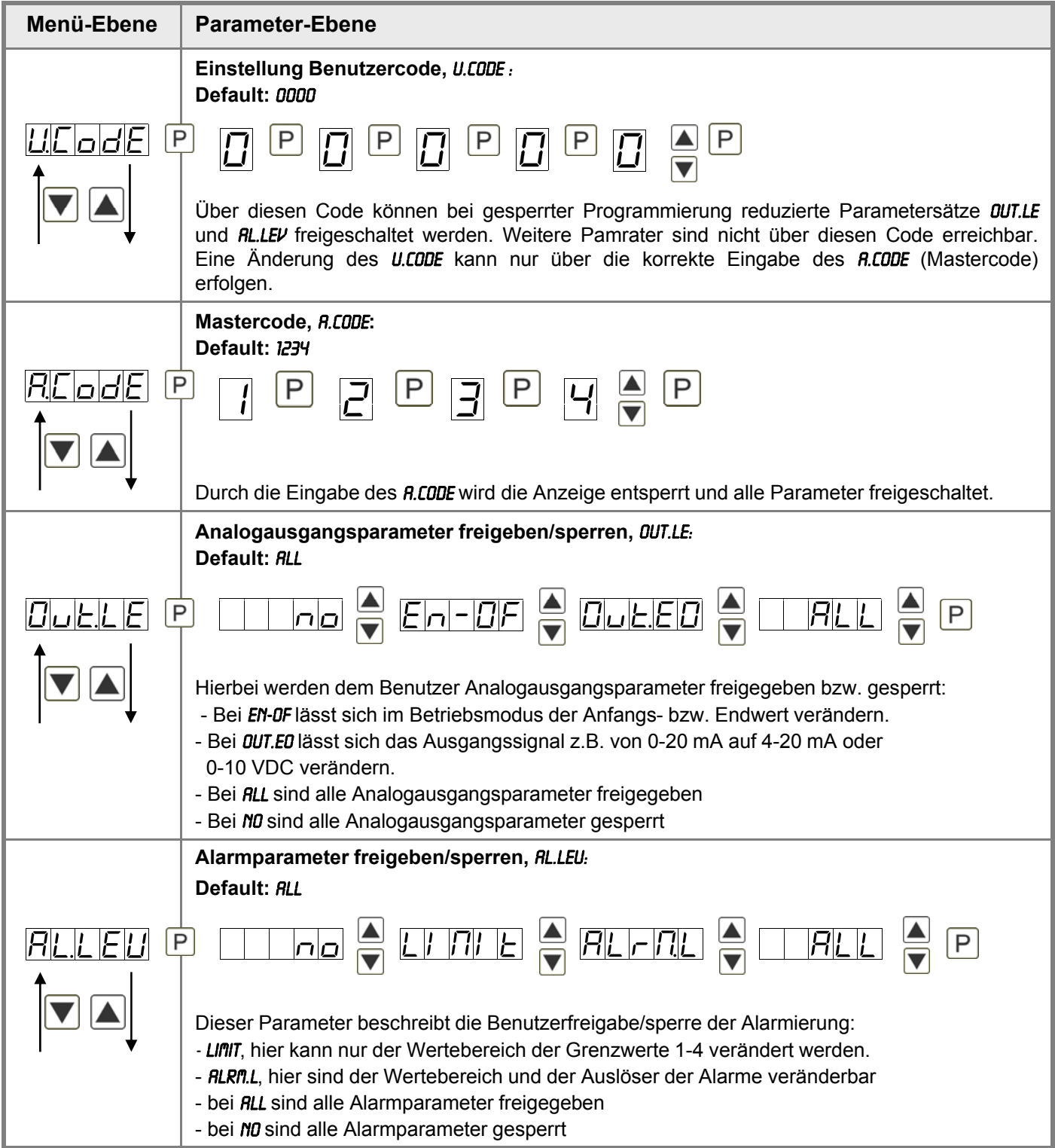

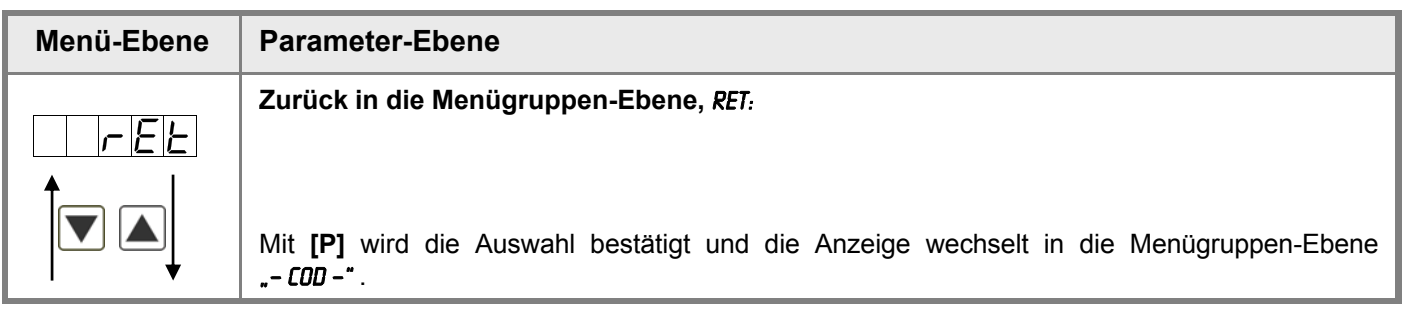

### **5 4 5 Analogausgangsparameter 5.4.5.**

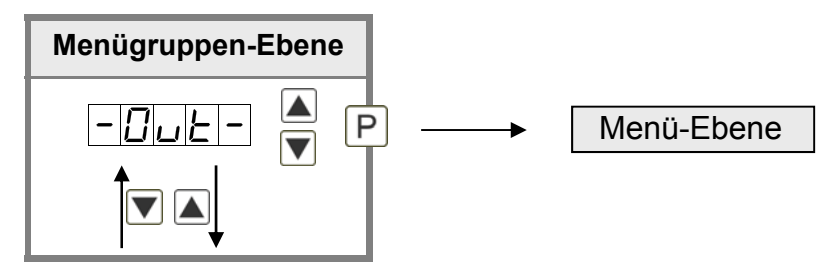

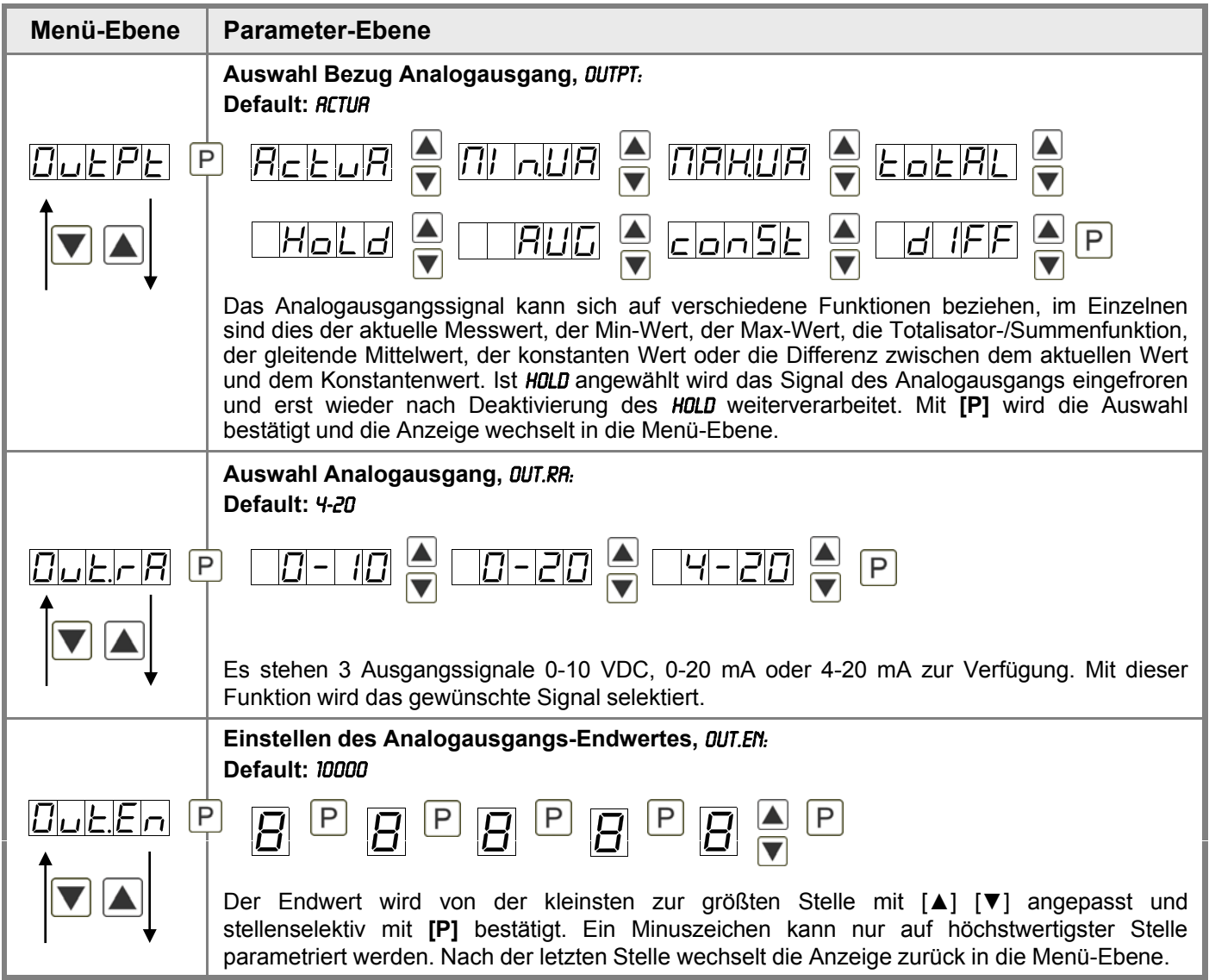

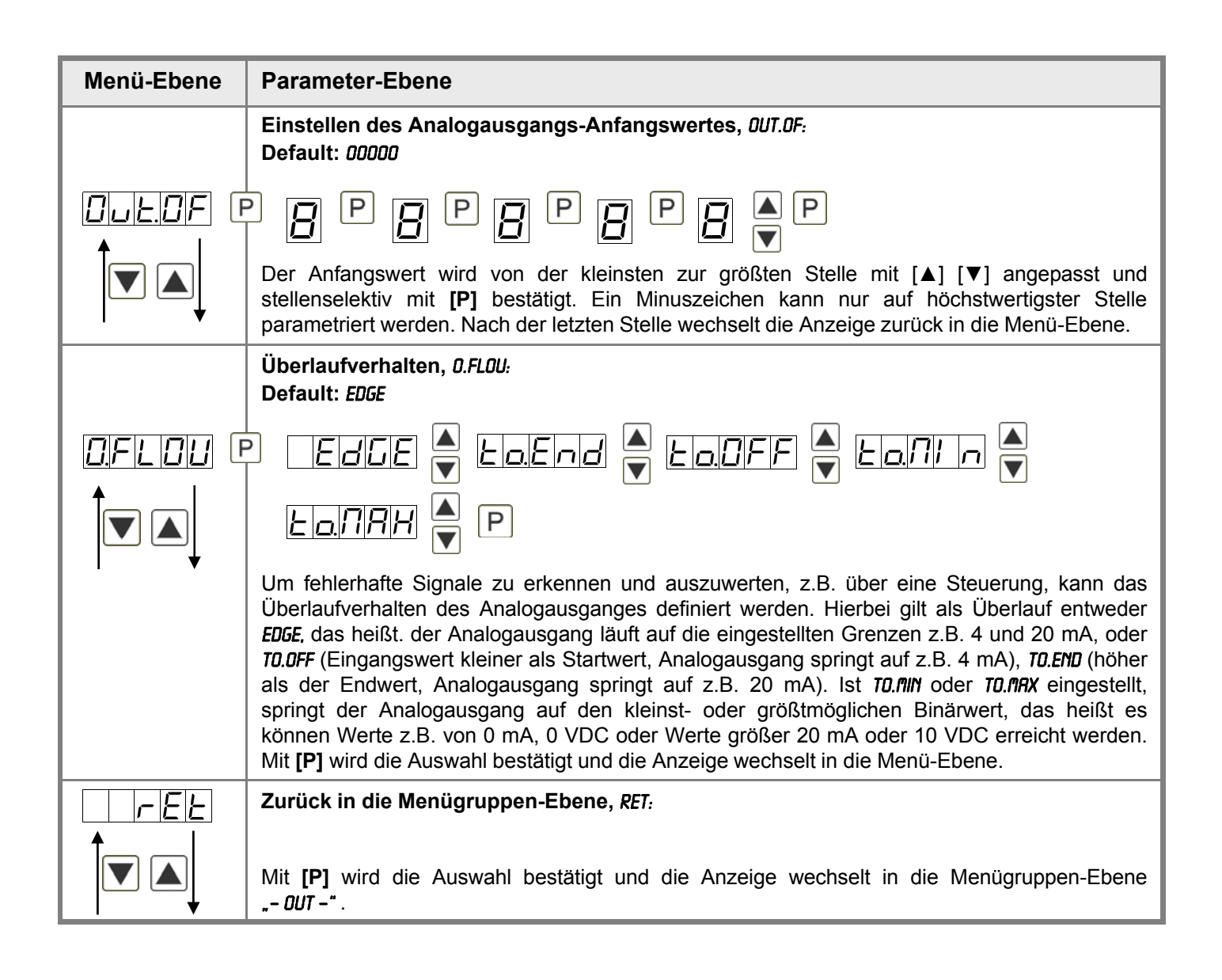

### **5.4.6. Relaisfunktionen**

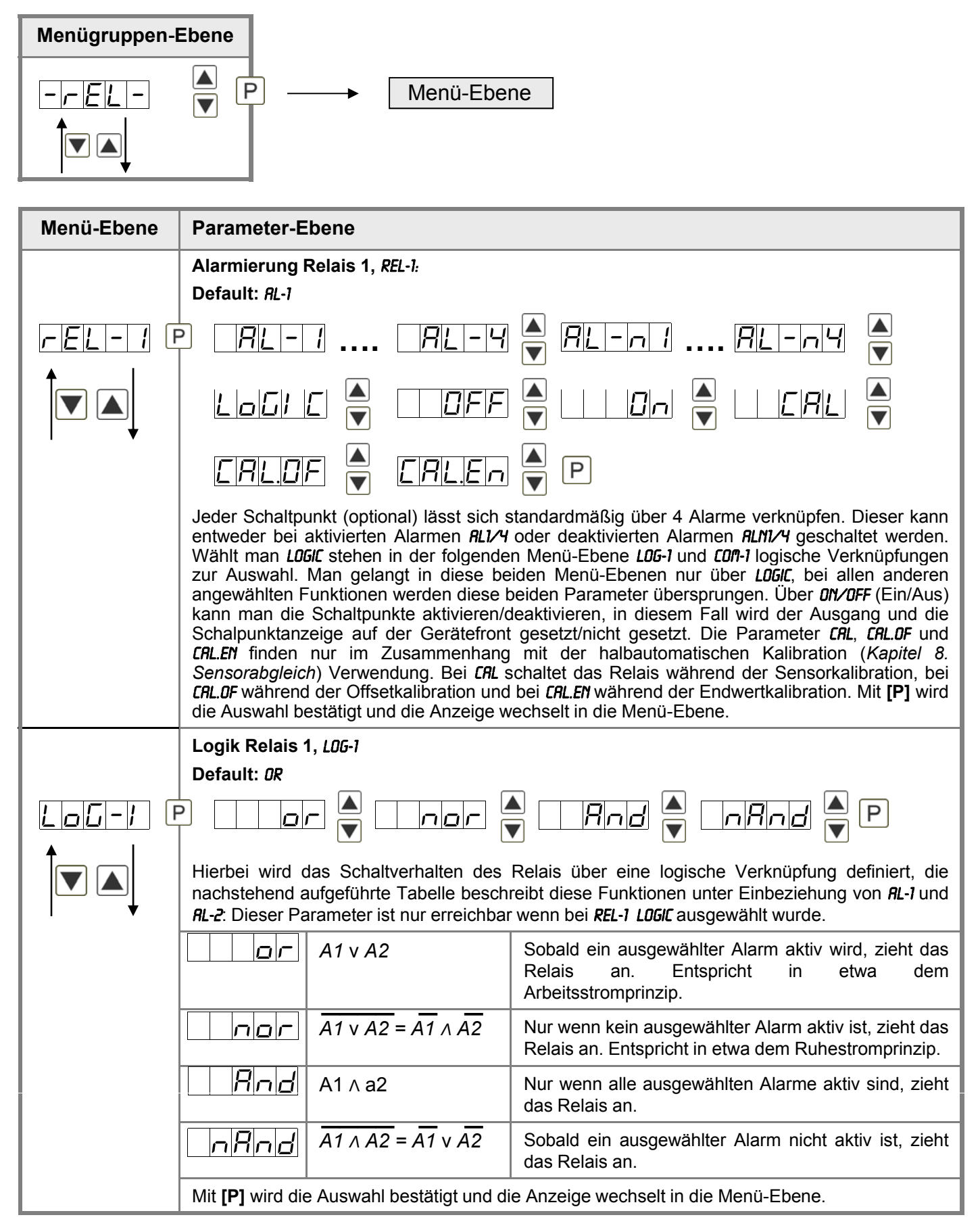

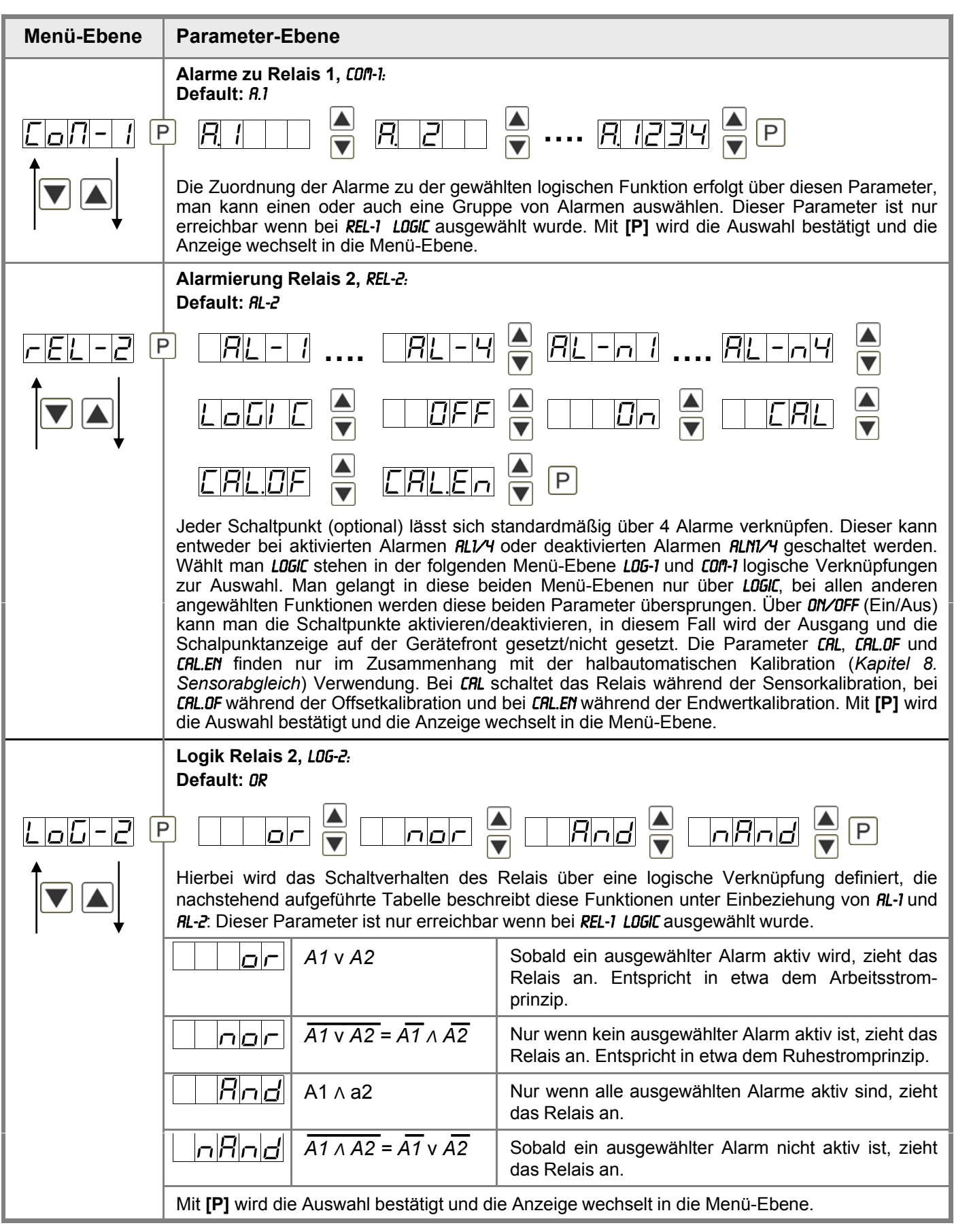

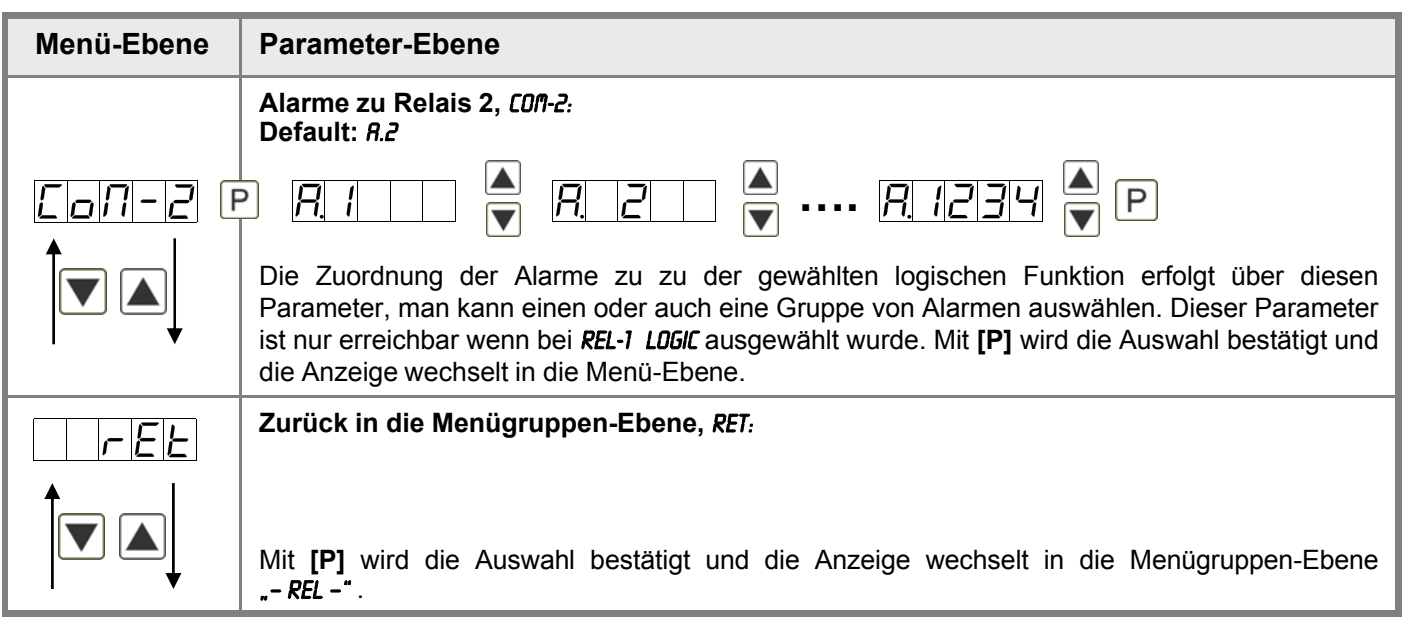

## **5.4.7. Alarmparameter**

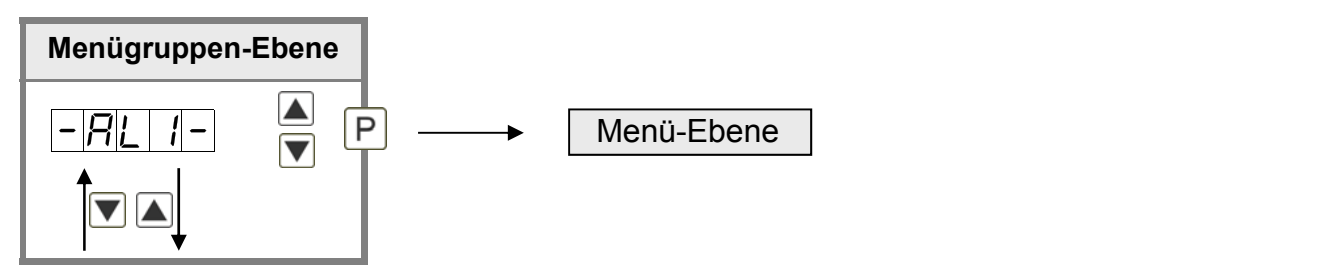

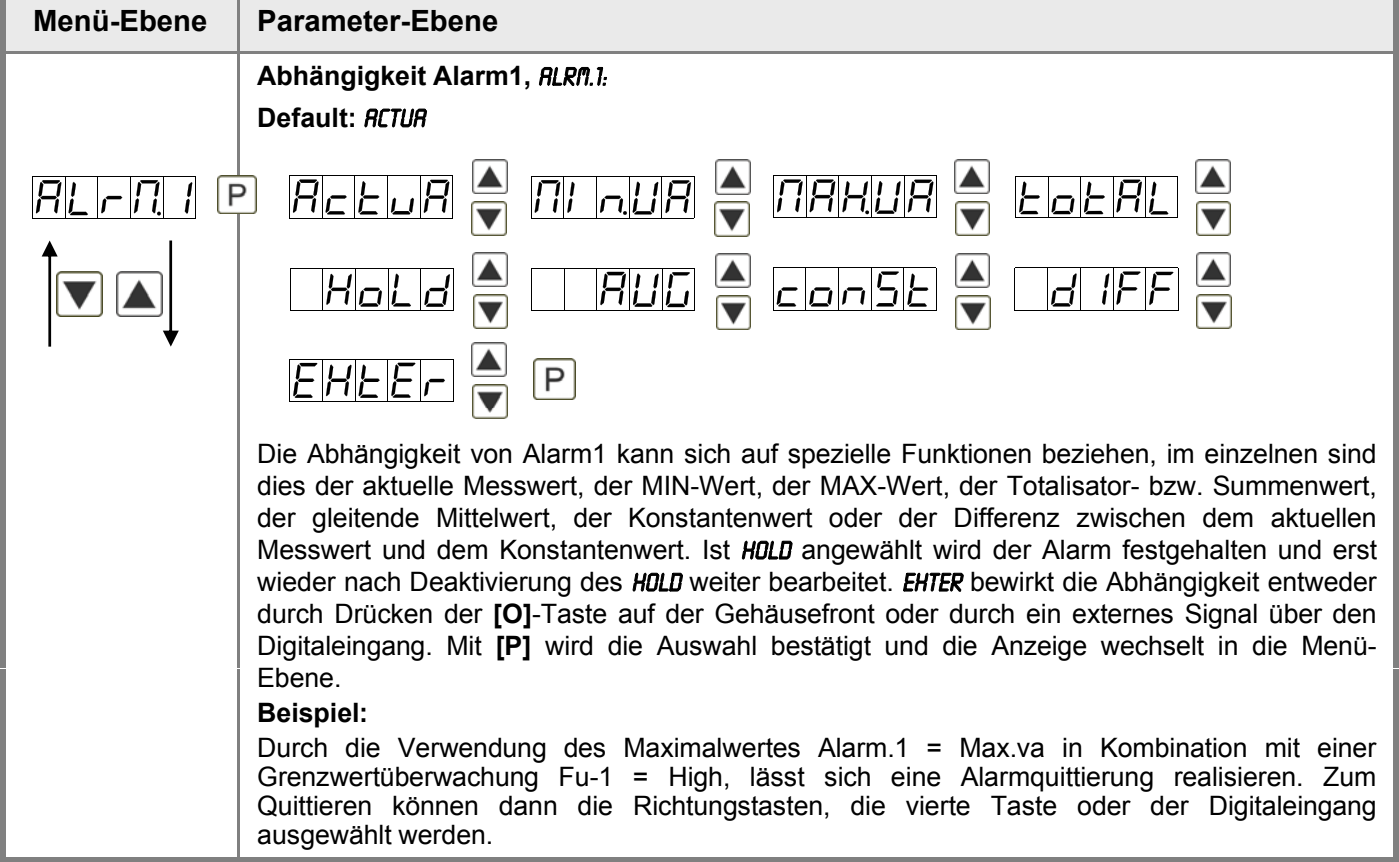

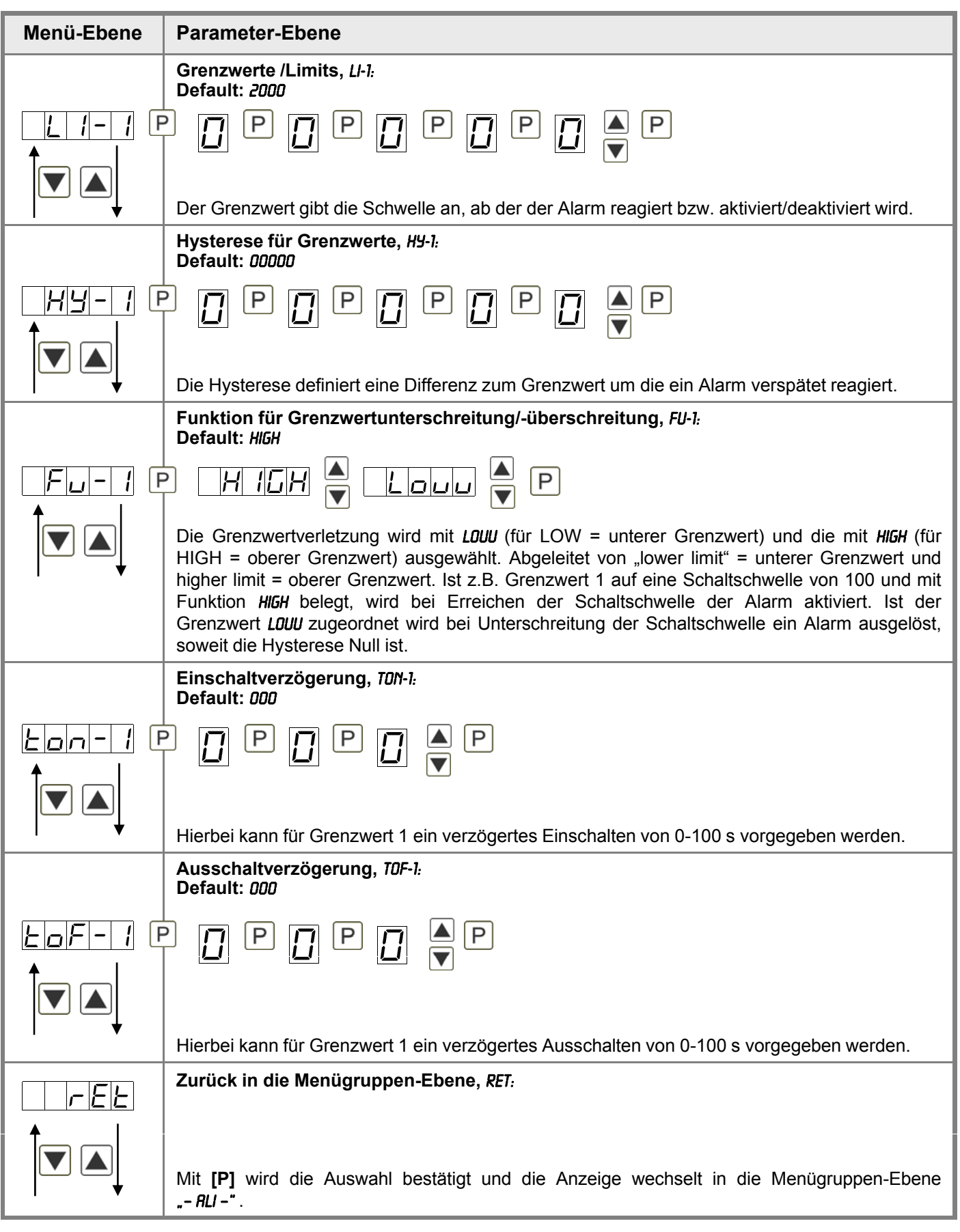

# **Das Gleiche gilt für** –Al2– **bis** –Al4–**.**

### **5.4.8. Totalisator (Volumenmessung)**

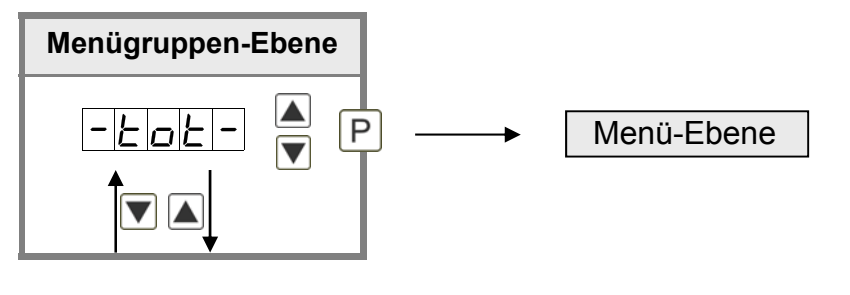

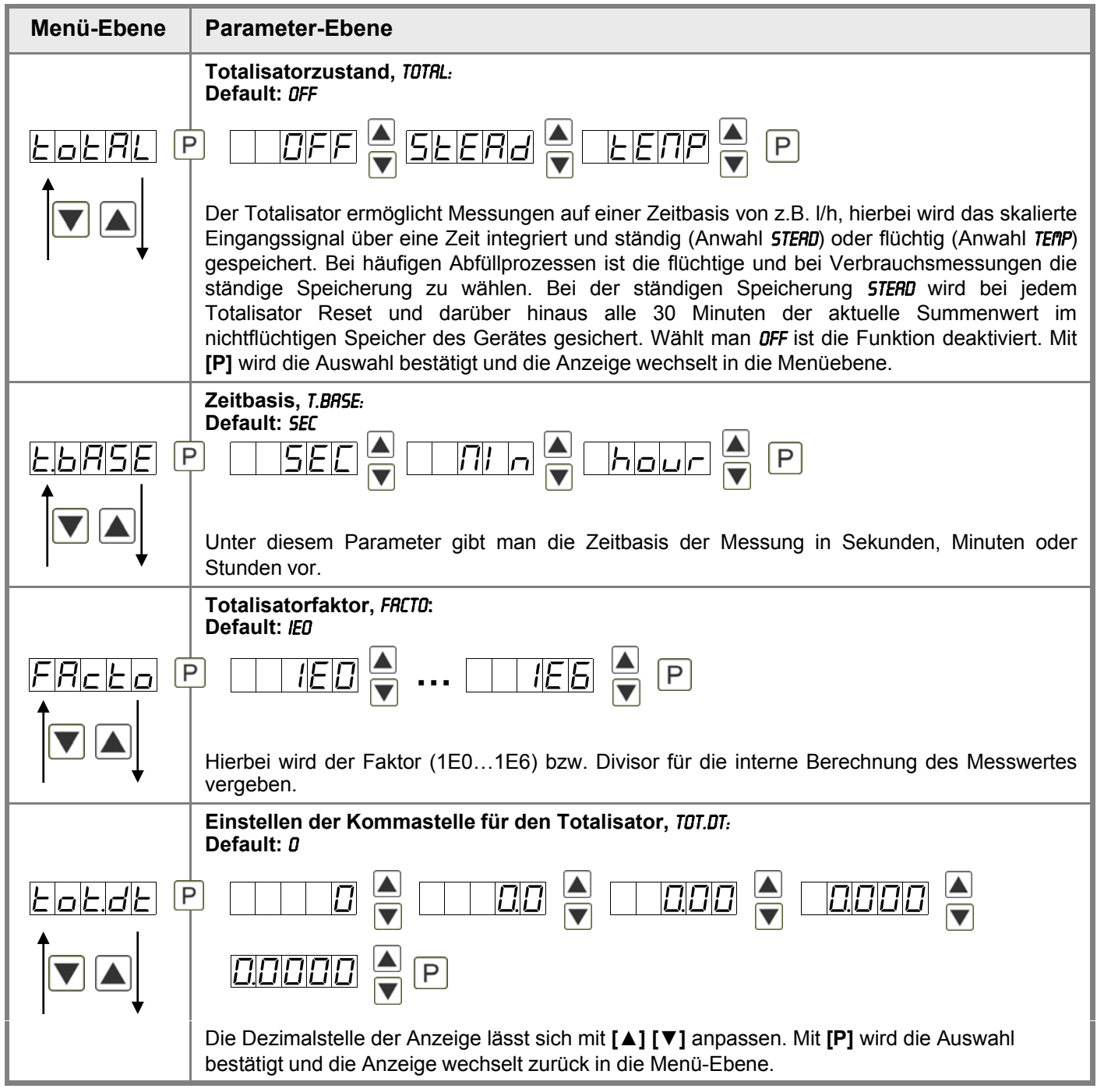

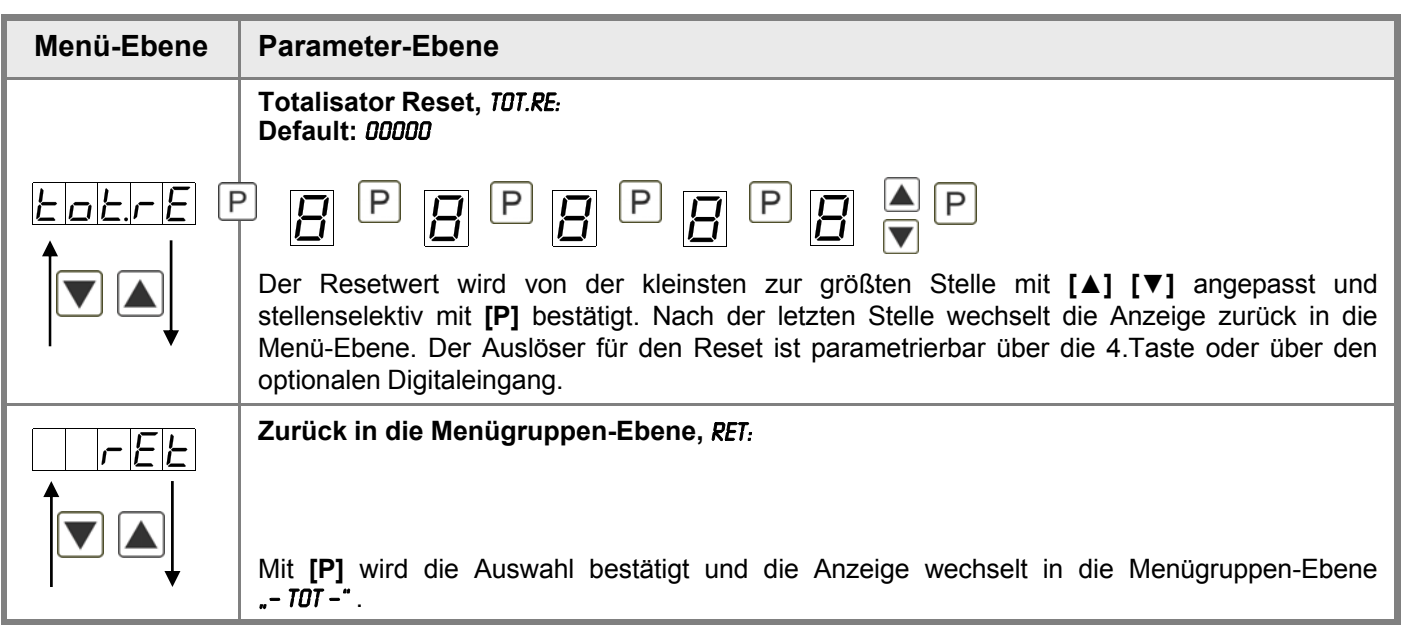

### **Programmiersperre:**

Beschreibung Seite 12, Menü-Ebene RUN

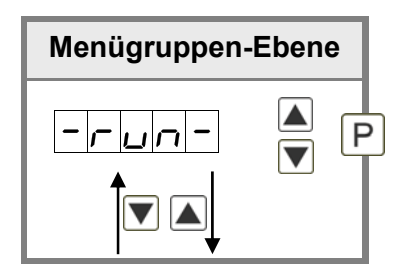

### **6. Reset auf Werkseinstellungen**

Um das Gerät in einen **definierten Grundzustand** zu versetzen, besteht die Möglichkeit, einen Reset auf die Defaultwerte durchzuführen.

Dazu ist folgendes Verfahren anzuwenden:

- Spannungsversorgung des Gerätes abschalten
- Taste **[P]** gedrückt halten
- Spannungsversorgung zuschalten und Taste **[P]** so lange weiterdrücken bis in der Anzeige
	- "- - -" erscheint.

Durch Reset werden die Defaultwerte geladen und für den weiteren Betrieb verwendet. Dadurch wird das Gerät in den Zustand der Auslieferung versetzt Dadurch wird das Gerät in den Zustand der Auslieferung versetzt.

### **Achtung!**

• **Alle anwendungsspezifischen Daten gehen verloren.**

# **7. Alarme / Relais**

Das Gerät verfügt über 4 virtuelle Alarme die einen Grenzwert auf Über- oder Unterstützung überwachen können. Jeder Alarm kann einen optionalen Relaisausgang S1-S2 zugeordnet werden, Alarme können aber auch durch Ereignisse wie z.B. Hold, Min-/Max-Werte gesteuert werden.

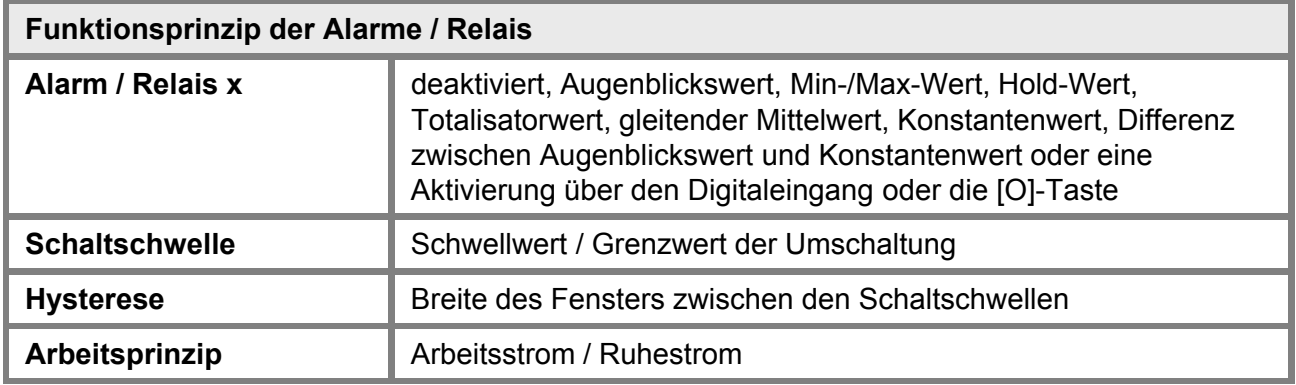

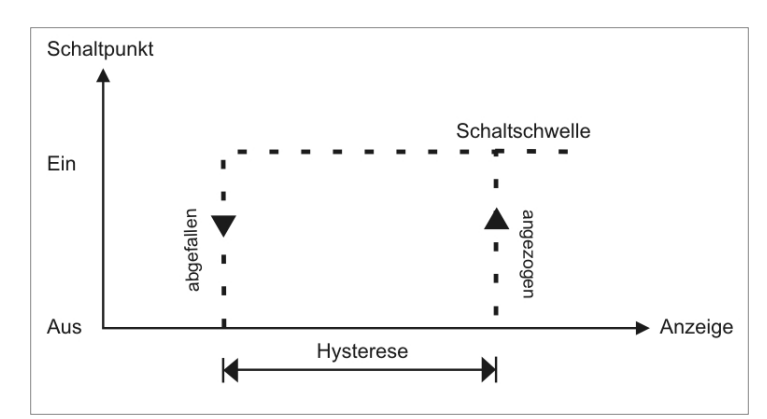

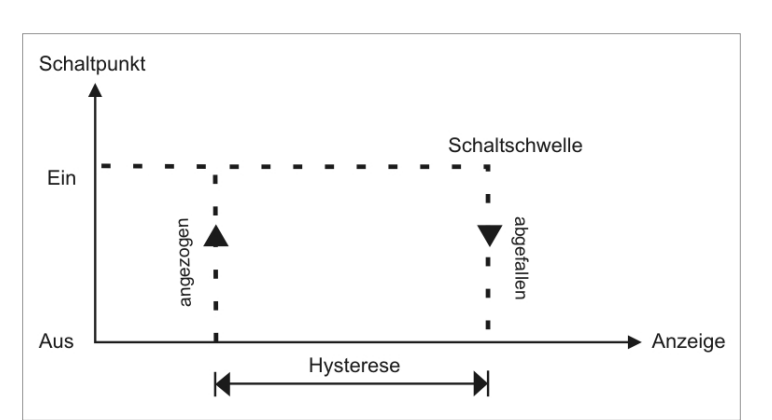

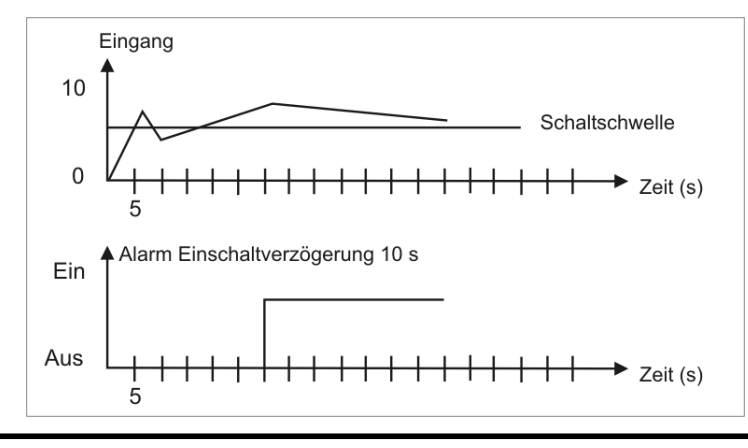

#### **Grenzwertüberschreitung**

Bei der Grenzwertüberschreitung ist der Alarm S1-S4 unterhalb der Schaltschwelle abgeschaltet und wird mit Erreichen der Schaltschwelle aktiviert.

#### **Grenzwertunterschreitung**

Bei der Grenzertunterschreitung ist der Alarm S1-S4 unterhalb der Schaltschwelle geschaltet und wird mit Erreichen der Schaltschwelle abgeschaltet.

#### **Einschaltverzögerung**

Die Einschaltverzögerung wird über einen Alarm aktiviert und z.B. 10 Sek. Nach Erreichen der Schaltschwelle geschaltet, eine kurzfristige Überschreitung des Schwellwertes führt nicht zu einer Alarmierung bzw nicht zu nicht zu einer Alarmierung bzw. nicht einem Schaltvorgang des Relais. Die Ausschaltverzögerung funktioniert in der gleichen Weise, hält also den Alarm bzw. das Relais um die parametrierte Zeit länger geschaltet.

# **8. Sensorabgleich Offset/Endwert**

Das Gerät verfügt über einen halbautomatisierten Sensorabgleich (SENSU / SENSA), bei dem ein Schaltausgang den in manchen Sensoren vorhandenen Abgleichwiderstand schaltet. So findet ein justieren von Offset und Endwert statt, wonach der Sensor direkt eingesetzt werden kann. Der Abgleich kann je nach Parametrierung über den 4.Taster oder Digitaleingang stattfinden. Dabei kann auch während der Kalibrationsschritte getastet werden, so dass sich Referenzsignale auch manuell aufschalten lassen. Jedoch wird nach 30 Sekunden die Kalibration abgebrochen.

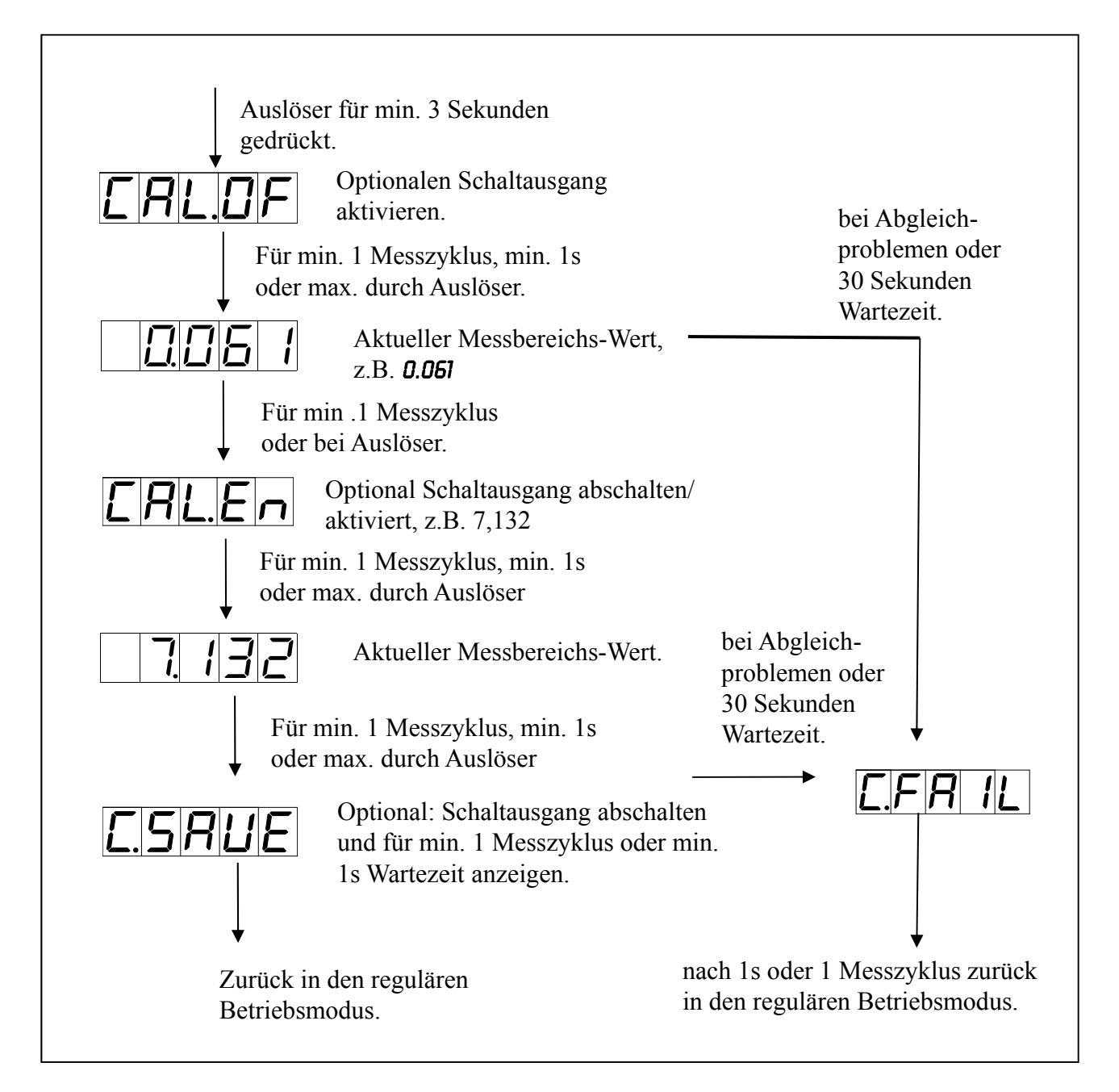

# **9. Technische Daten**

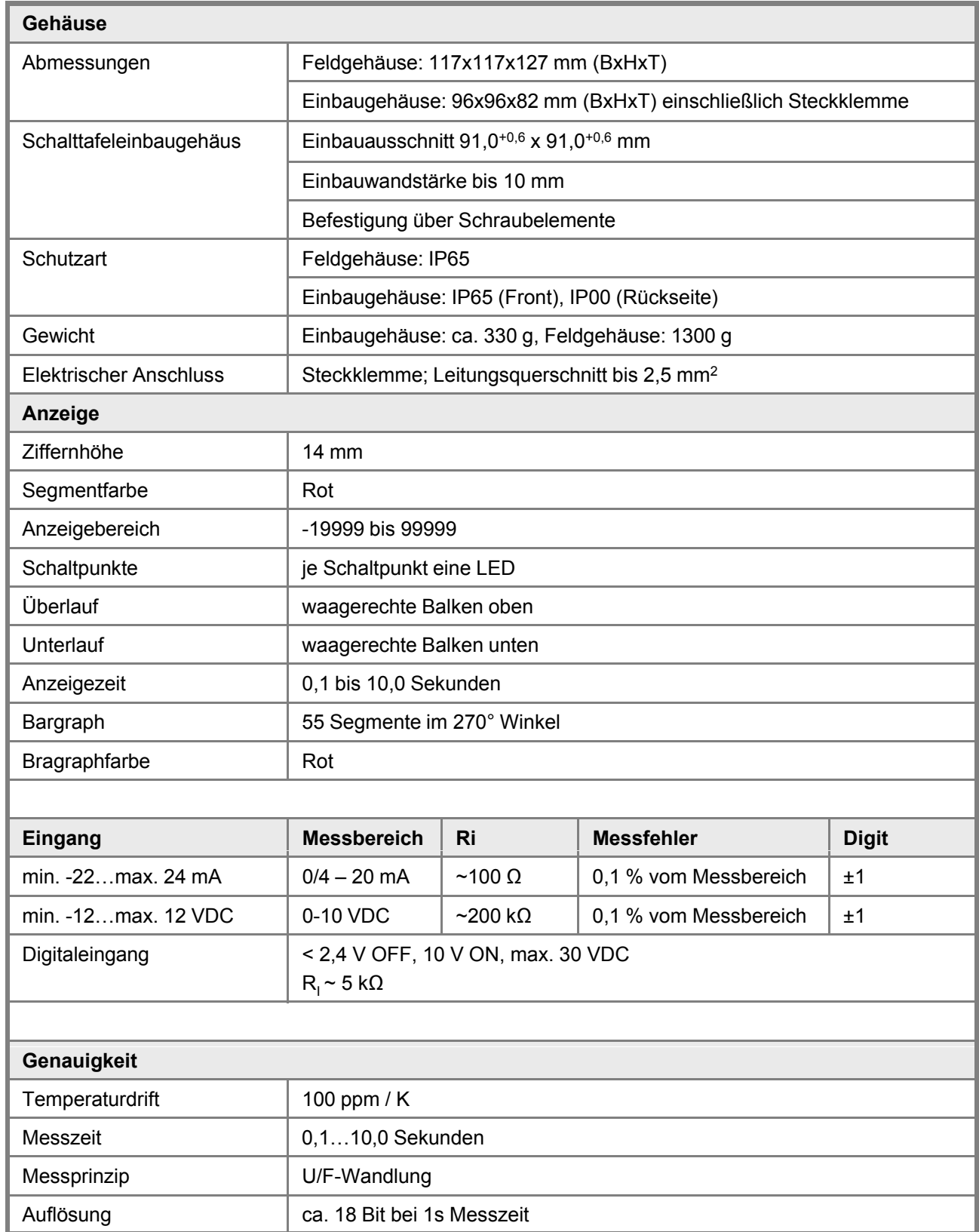

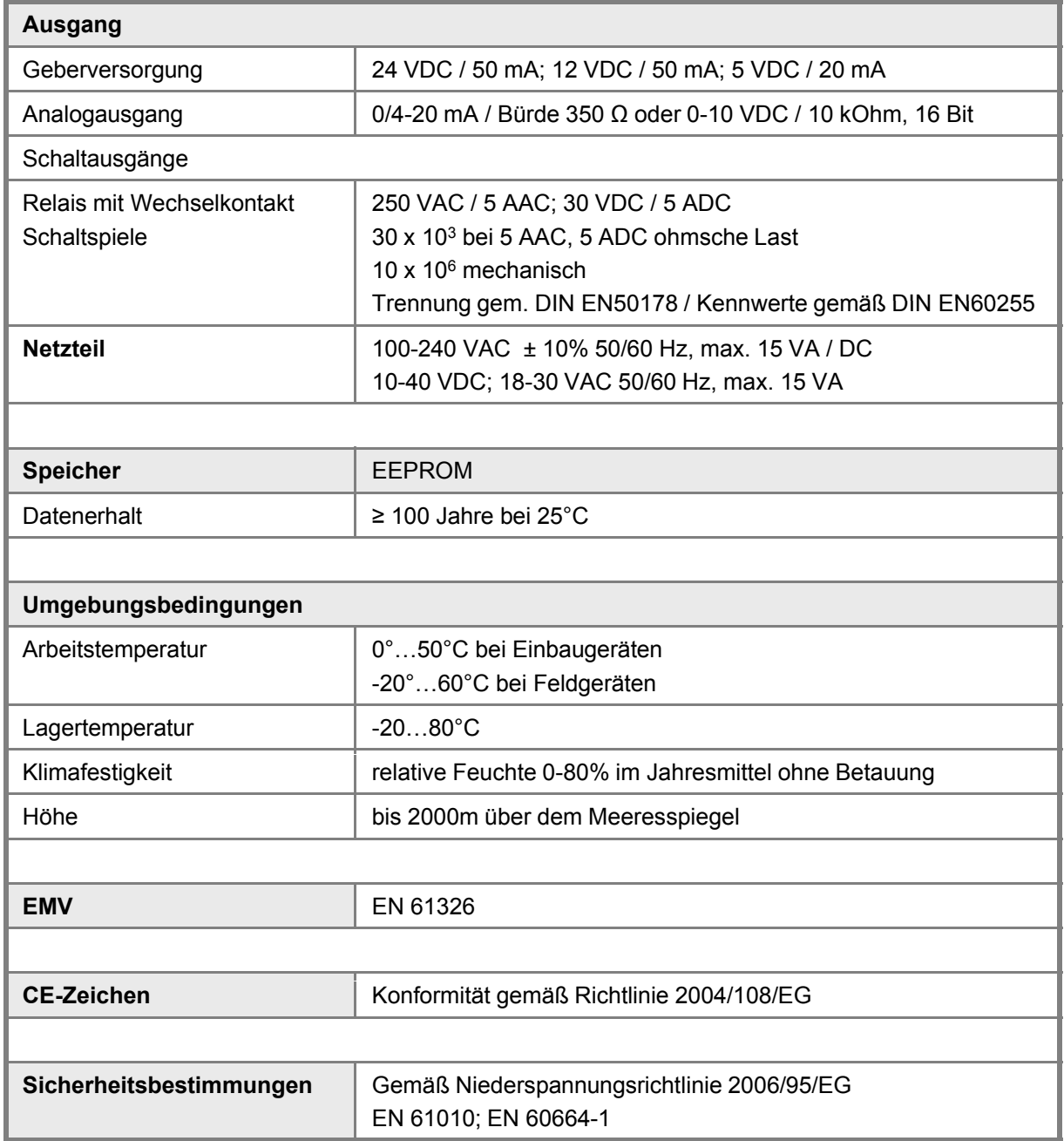

### **10. Sicherheitshinweise**

Bitte lesen Sie folgenden Sicherheitshinweise und die Montage *Kapitel 1* vor der Installation durch und bewahren Sie diese Anleitung als künftige Referenz auf.

### **Bestimmungsgemäße Verwendung**

Das **ADI-1-Gerät** ist für die Auswertung und Anzeige von Sensorsignalen bestimmt.

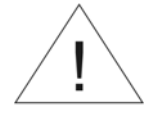

**Bei nicht bestimmungsgemäßer Verwendung oder Bedienung kann es zu Personen- und oder Sachschäden kommen.**

### **Kontrolle des Gerätes**

Die Geräte werden vor dem Versand überprüft und in einwandfreiem Zustand verschickt. Sollte an dem Gerät ein Schaden sichtbar sein, empfehlen wir eine genaue Überprüfung der Transportverpackung. Informieren Sie bei einer Beschädigung bitte umgehend den Lieferanten.

### **Installation**

Das **ADI-1-Gerät** darf ausschließlich durch eine Fachkraft mit entsprechender Qualifikation, wie z.B. einem Industrieelektroniker oder einer Fachkraft mit vergleichbarer Ausbildung, installiert werden.

### **Installationshinweise**

- In der unmittelbaren Nähe des Gerätes dürfen keine magnetischen oder elektrischen Felder, z.B. durch Transformatoren, Funksprechgeräte oder elektrostatische Entladungen auftreten.
- Die Absicherung der Versorgung sollte einen Wert von **6A träge** nicht überschreiten.
- Induktive Verbraucher (Relais, Magnetventile, usw.) nicht in Gerätenähe installieren und durch RC-Funkenlöschkombinationen bzw. Freilaufdioden entstören.
- Eingangs-, Ausgangsleitungen räumlich getrennt voneinander und nicht parallel zueinander verlegen. Hin- und Rückleitungen nebeneinander führen. Nach Möglichkeit verdrillte Leitungen verwenden. So erhalten Sie die genausten Messergebnisse.
- Bei hoher Genauigkeitsanforderung und kleinem Messsignal sind die Fühlerleitungen abzuschirmen und zu verdrillen. Grundsätzlich sind diese nicht in unmittelbarer Nähe von Versorgungsleitungen von Verbrauchern zu verlegen. Bei der Schirmung ist diese nur einseitig auf einem geeigneten Potenzialausgleich (in der Regel Messerde) anzuschließen.
- Das Gerät ist nicht für die Installation in explosionsgefährdeten Bereichen geeignet.
- Ein vom Anschlussplan abweichender elektrischer Anschluss kann zu Gefahren für Personen und Zerstörung des Gerätes führen.
- Der Klemmenbereich der Geräte zählt zum Servicebereich. Hier sind elektrostatische Entladungen zu vermeiden. Im Klemmenbereich können durch hohe Spannungen gefährliche Körperströme auftreten, weshalb erhöhte Vorsicht geboten ist.
- Galvanisch getrennte Potenziale innerhalb einer Anlage sind an einem geeigneten Punkt aufzulegen (in der Regel Erde oder Anlagenmasse). Dadurch erreicht man eine geringere Störempfindlichkeit gegen eingestrahlte Energie und vermeidet gefährliche Potenziale die sich auf langen Leitungen aufbauen oder durch fehlerhafte Verdrahtung entstehen können.

# **11. Fehlerbehebung**

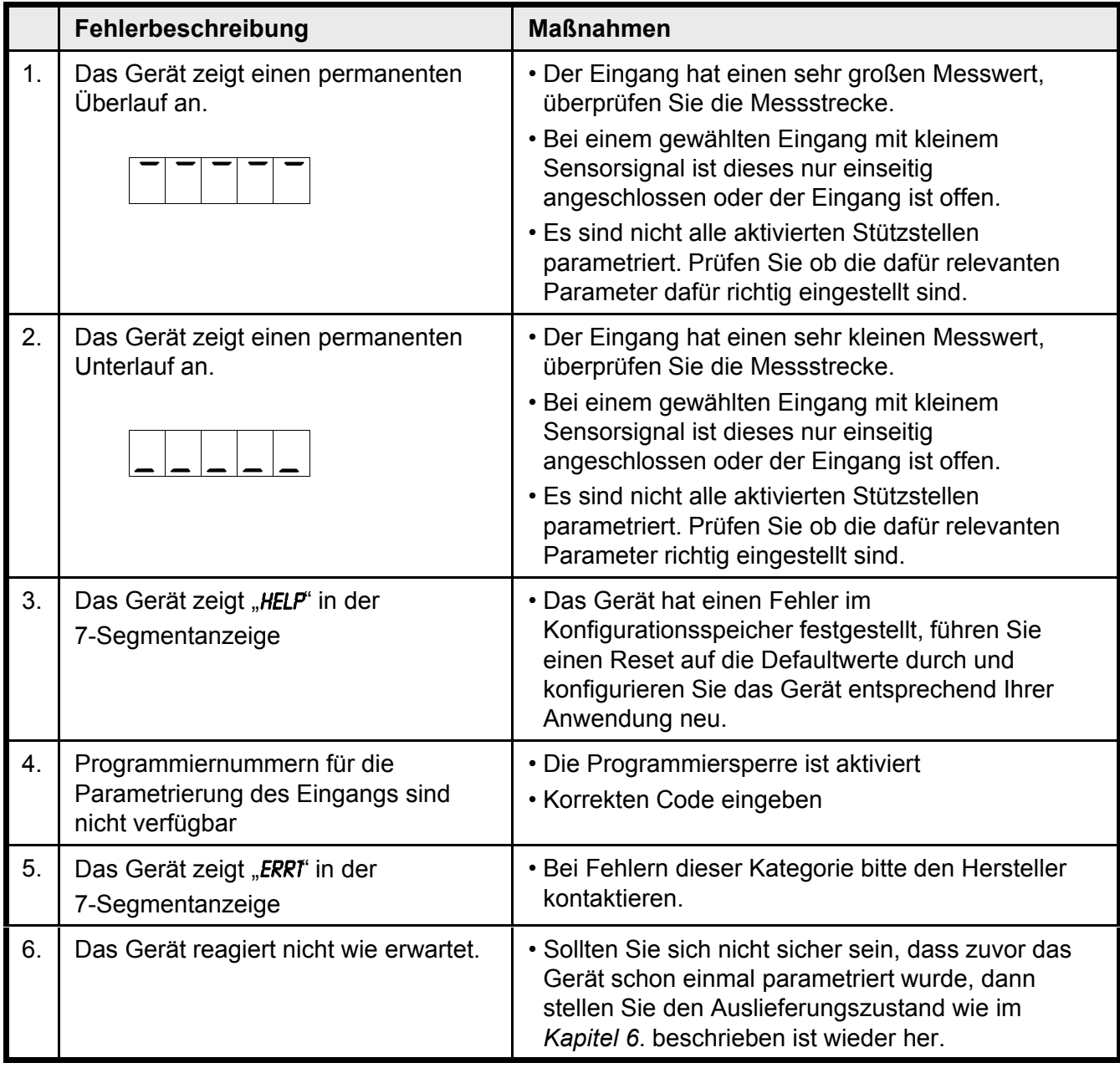

### **12. Entsorgung**

### **Hinweis!**

- Umweltschäden durch von Medien kontaminierte Teile vermeiden
- Gerät und Verpackung umweltgerecht entsorgen
- Geltende nationale und internationale Entsorgungsvorschriften und Umweltbestimmungen einhalten.

### **Batterien**

Schadstoffhaltige Batterien sind mit einem Zeichen, bestehend aus einer durchgestrichenen Mülltonne und dem chemischen Symbol (Cd, Hg, Li oder Pb) des für die Einstufung als schadstoffhaltig ausschlaggebenden Schwermetalls versehen:

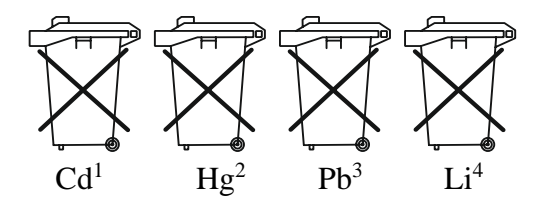

- 1. "Cd" steht für Cadmium.
- 2. "Hg" steht für Quecksilber.
- 3. "Pb" steht für Blei.
- 4. "Li" steht für Lithium

### **Elektro- und Elektronikgeräte**

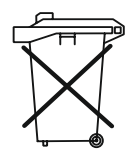

### **13. EU-Konformitätserklärung**

Wir, Kobold Messring GmbH, Nordring 22-24, 65719 Hofheim, Deutschland, erklären hiermit in alleiniger Verantwortung, dass das Produkt

### **Digitales Anzeige- und Steuergerät Typ: ADI–1V...**

folgende EU-Richtlinien erfüllt:

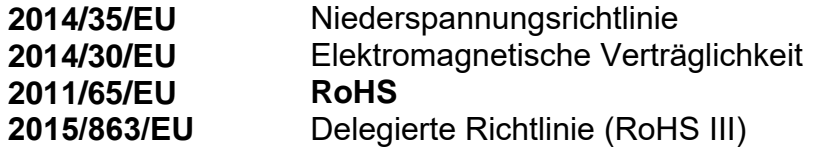

und mit den unten angeführten Normen übereinstimmt:

### **EN 61010-1:2010 +A1:2019+A1:2019/AC:2019**

Sicherheitsbestimmungen für elektrische Mess-, Steuer-, Regel- und Laborgeräte

### **EN 61326-1:2013**

Störfestigkeit mit der Prüfanforderung für den Gebrauch in industriellen Bereichen

### **EN 63000:2018**

Beschränkung der Verwendung bestimmter gefährlicher Stoffe in Elektro- und Elektronikgeräten

H. Volz Geschäftsführer

Joseph Burke Compliance manager

Hofheim, den 14. März 2024

### **14. UK Declaration of Conformity**

We, KOBOLD Messring GmbH, Nordring 22-24, 65719 Hofheim, Germany, declare under our sole responsibility that the product:

### **Universal Indicating Unit Model: ADI-1F**

to which this declaration relates is in conformity with the following UK directives stated below:

**Electromagnetic Compatibility Regulations 2016 Electrical Equipment (Safety) Regulations 2016 S.I. 2016/1091 S.I. 2016/1101 S.I. 2012/3032** The Restriction of the Use of Certain Hazardous Substances in Electrical and Electronic Equipment Regulations 2012

Also, the following standards are fulfilled:

### **BS EN 61326-1:2013**

Electrical equipment for measurement, control and laboratory use. EMC requirements. General requirements

### **BS EN 61010-1:2010+A1:2019**

Safety requirements for electrical equipment for measurement, control, and laboratory use. General requirements

### **BS EN IEC 63000:2018**

Hofheim, 14 March 2024

Technical documentation for the assessment of electrical and electronic products with respect to the restriction of hazardous substances.

H. Volz General Manager

Joseph Burke Compliance Manager